# <span id="page-0-0"></span>**Servisni priručnik za Dell™ Inspiron™ M5110**

[Prije po](file:///J:/DL/DL122234/DTP/!HTML/Queen15IntelSM0HHR/before.htm#wp1439509)četka [Gornji pokrov](file:///J:/DL/DL122234/DTP/!HTML/Queen15IntelSM0HHR/topcover.htm) **[Baterija](file:///J:/DL/DL122234/DTP/!HTML/Queen15IntelSM0HHR/battery.htm#wp1451391)** [Poklopac memorijskog modula](file:///J:/DL/DL122234/DTP/!HTML/Queen15IntelSM0HHR/module_c.htm) [Memorijski modul\(i\)](file:///J:/DL/DL122234/DTP/!HTML/Queen15IntelSM0HHR/memory.htm#wp1187878) Optič[ki pogon](file:///J:/DL/DL122234/DTP/!HTML/Queen15IntelSM0HHR/optical.htm#wp1052858) **[Tipkovnica](file:///J:/DL/DL122234/DTP/!HTML/Queen15IntelSM0HHR/keyboard.htm#wp1179891)** [Sklop oslonca za ruku](file:///J:/DL/DL122234/DTP/!HTML/Queen15IntelSM0HHR/palmrest.htm#wp1038494) Bežič[na Mini-kartica\(-e\)](file:///J:/DL/DL122234/DTP/!HTML/Queen15IntelSM0HHR/minicard.htm#wp1180236) [Zaslon](file:///J:/DL/DL122234/DTP/!HTML/Queen15IntelSM0HHR/display.htm#wp1109848) [Pokrov](file:///J:/DL/DL122234/DTP/!HTML/Queen15IntelSM0HHR/hingecvr.htm#wp1196236) šarke

[Modul kamere](file:///J:/DL/DL122234/DTP/!HTML/Queen15IntelSM0HHR/camera.htm#wp1084976) [Baterija na mati](file:///J:/DL/DL122234/DTP/!HTML/Queen15IntelSM0HHR/coinbatt.htm#wp1179886)čnoj ploči Matič[na plo](file:///J:/DL/DL122234/DTP/!HTML/Queen15IntelSM0HHR/sysboard.htm#wp1039860)ča [Zvu](file:///J:/DL/DL122234/DTP/!HTML/Queen15IntelSM0HHR/speaker.htm#wp1038494)čnici [Tvrdi disk](file:///J:/DL/DL122234/DTP/!HTML/Queen15IntelSM0HHR/hd-assem.htm#wp1192085) Sklop za hlađ[enje procesora](file:///J:/DL/DL122234/DTP/!HTML/Queen15IntelSM0HHR/heatsink.htm#wp1187752) [Modul procesora](file:///J:/DL/DL122234/DTP/!HTML/Queen15IntelSM0HHR/processo.htm#wp1039860) [I/O plo](file:///J:/DL/DL122234/DTP/!HTML/Queen15IntelSM0HHR/daug_boa.htm#wp1048206)ča Ploč[a za VGA/napajanje](file:///J:/DL/DL122234/DTP/!HTML/Queen15IntelSM0HHR/dccable.htm) Až[uriranje BIOS-a Flash postupkom](file:///J:/DL/DL122234/DTP/!HTML/Queen15IntelSM0HHR/bios.htm#wp1110207)

#### **Napomene, oprezi i upozorenja**

**NAPOMENA:** NAPOMENA ukazuje na važne informacije koje vam pomažu da koristite svoje računalo na bolji način.

**OPREZ: OPREZ ukazuje na moguće oštećenje hardvera ili gubitak podataka u slučaju da se ne poštuju upute.** 

**UPOZORENJE: UPOZORENJE naznačuje moguće oštećenje imovine, tjelesne ozljede ili smrt.** 

**Informacije navedene u ovom dokumentu podložne su promjeni bez prethodne obavijesti. © 2011 Dell Inc. Sva prava pridržana.**

Bilo kakvo umnožavanje ovog materijala bez pismenog dopuštenja tvrtke Dell Inc. strogo je zabranjeno.

Trgovački znakovi koji se koriste u ovom tekstu su: Dell™, logotip DELL i Inspiron™ trgovački su znakovi tvrtke Dell Inc.; Microsoft®, Windows® i logotip gumba za pokretanje Windows <sup>®</sup> su ili trgovački znakovi ili registrirani trgovački znakovi korporacije Microsoft u Sjedinjenim Američkim Drž avama i/ili drugim zemljama.

Ostali zaštini znakovi i zaštićeni nazivi koji se koriste u ovom dokumentu označava ili znakova ili naziva njihovih proizvoda. Tvrtka Dell Inc. odriče se<br>bilo kakvih vlasničkih interesa za navedene trgovačke znakove i trgo

**Regulativni model: P17F Regulativna vrsta: P17F002**

**02.2011 Izmijenjeno izdanje. A00**

<span id="page-1-0"></span> **Baterija** 

**Servisni priručnik za Dell™ Inspiron™ N5110** 

- [Uklanjanje baterije](#page-1-1)
- [Ponovno postavljanje baterije](#page-1-2)
- UPOZORENJE: Prije rada na unutrašnjosti računala pročitajte sigurnosne upute koje ste dobili s računalom. Dodatne sigurnosne informacije<br>potražite na poč<mark>etnoj stranici za sukladnost sa zakonskim odredbama na dell.com/regu</mark>
- OPREZ: Samo ovlašteni serviser smije vršiti popravke na vašem računalu. Vaše jamstvo ne obuhvaća oštećenja uzrokovana servisiranjem koje<br>tvrtka Dell nije ovlastila.
- OPREZ: Kako biste izbjegli elektrostatičko pražnjenje, uzemljite se koristeći ručnu traku za uzemljenje ili povremeno dotaknite neobojenu<br>metalnu površinu (poput priključka na računalu).

OPREZ: Kako biste izbjegli oštećivanje računala, koristite isključivo bateriju namijenjenu za dotično Dell računalo. Nemojte koristiti baterije koje<br>su namijenjene za druga Dell računala.

## <span id="page-1-1"></span>**Uklanjanje baterije**

- 1. Slijedite upute u [Prije po](file:///J:/DL/DL122234/DTP/!HTML/Queen15IntelSM0HHR/before.htm#wp1439509)četka.
- 2. Isključite računalo i okrenite ga.
- 3. Povucite zasuna za oslobađanje i fiksiranje baterije u otvoreni položaj.
- 4. Okrenite i podignite bateriju iz njezinog ležišta.

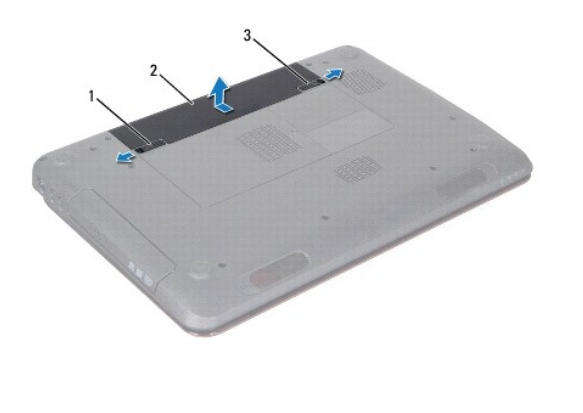

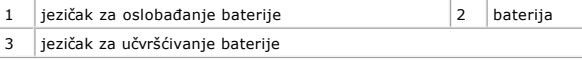

### <span id="page-1-2"></span>**Ponovno postavljanje baterije**

- 1. Slijedite upute u [Prije po](file:///J:/DL/DL122234/DTP/!HTML/Queen15IntelSM0HHR/before.htm#wp1439509)četka.
- 2. Umetnite bateriju u odjeljak za bateriju sve dok ne sjedne na mjesto.
- 3. Pomaknite jezičak za učvršćivanje baterije u zatvoreni položaj.

#### <span id="page-2-0"></span> **Prije početka**

#### **Servisni priručnik za Dell™ Inspiron™ N5110**

- **O** Preporuč[eni alati](#page-2-1)
- **O** Iskliučite rač[unalo](#page-2-2)
- [Prije radova na unutarnjim dijelovima va](#page-2-3)šeg računala

U ovom poglavlju su opisani postupci za vađenje komponenti iz računala i njihovu ugradnju u računalo. Osim ako nije drugačije zabilježeno, svaki postupak pretpostavlja da su ispunjeni sljedeći uvjeti:

- **·** Da ste izvršili korake iz [Isklju](#page-2-2)čite računalo i [Prije radova na unutarnjim dijelovima ra](#page-2-3)čunala.
- l Da ste pročitali sigurnosne upute koje ste dobili zajedno s vašim računalom*.*
- l Komponentu možete zamijeniti ili ako je kupljena zasebno ugraditi tako da postupak vađenja izvršite obrnutim redoslijedom.

## <span id="page-2-1"></span>**Preporučeni alati**

Za izvršavanje postupaka iz ovog dokumenta možda će vam trebati slijedeći alati:

- **·** mali ravni odvijač
- križni odvijač
- · plastično šilo
- l Program za ažuriranje BIOS-a dostupan je na **support.dell.com**

# <span id="page-2-2"></span>**Isključite računalo**

- **OPREZ: Kako biste izbjegli gubitak podataka, prije nego isključite računalo spremite i zatvorite sve otvorene datoteke i zatvorite sve otvorene programe.**
- 1. Spremite i zatvorite sve otvorene datoteke i zatvorite sve otvorene programe.
- 2. Kliknite na gumb Start<sup>(†)</sup> te potom kliknite **Shut Down** (Isključi).

Računalo će se isključiti nakon što se dovrši postupak odjave operacijskog sustava.

3. Vodite računa da je računalo isključeno. Ako se računalo nije automatski isključilo prilikom isključivanja operativnog sustava, pritisnite i za nekoliko sekundi držite gumb za uključivanje/isključivanje dok se računalo ne isključi.

# <span id="page-2-3"></span>**Prije radova na unutarnjim dijelovima vašeg računala**

Kako biste zaštitili vaše računalo od mogućih oštećenja i zbog vaše osobne zaštite, pridržavajte se slijedećih sigurnosnih uputa.

- UPOZORENJE: Prije rada na unutrašnjosti računala pročitajte sigurnosne upute koje ste dobili s računalom. Dodatne sigurnosne informacije<br>potražite na poč<mark>etnoj stranici za sukladnost sa zakonskim odredbama na dell.com/regu</mark>
- **OPREZ: Kako biste izbjegli elektrostatičko pražnjenje, uzemljite se koristeći ručnu traku za uzemljenje ili povremeno dotaknite neobojenu metalnu površinu (poput priključka na računalu).**
- **OPREZ: Rukujte komponentama i karticama s pažnjom. Ne dotičite komponente ili kontakte na kartici. Karticu pridržavajte za rubove ili za metalni nosač. Komponente poput procesora pridržavajte za rubove, a ne za pinove.**
- OPREZ: Samo ovlašteni serviser smije vršiti popravke na vašem računalu. Vaše jamstvo ne obuhvaća oštećenja uzrokovana servisiranjem koje<br>tvrtka Dell nije ovlastila.
- △ OPREZ: Kada iskopčavate kabel, povlačite ga za priključak ili za jezičak za povlačenje, a ne za sami kabel. Neki kabeli imaju priključke s jezičcima za blokiranje. Ako iskapčate taj tip kabela, prije iskapčanja pritisnite jezičke za blokiranje. Dok razdvajate priključke, držite ih<br>poravnate i izbjegavajte krivljenje bilo kojeg od pinova priključka. Također, p
- △ OPREZ: Kako biste izbjegli oštećivanje računala, izvršite slijedeće korake prije nego što započnete s radom na računalu.
- 1. Pobrinite se da podloga na kojoj ćete raditi bude glatka i čista kako ne biste ogrebli kućište računala.
- 2. Isključite rač[unalo](#page-2-2) (pogledajte *Isključite računalo*) i sve priključene uređaje.

△ OPREZ: Za iskopčavanje mrežnog kabela, najprije iskopčajte kabel iz svog računala i potom iskopčajte kabel iz mrežnog uređaja.

- 3. Iz računala iskopčajte sve telefonske i mrežne kabele.
- 4. Pritisnite i izvadite sve kartice iz čitača medijskih kartica 8-u-1.
- 5. Iskopčajte svoje računalo i sve priključene uređaje iz svih električnih izvora napajanja.
- 6. Iskopčajte sve priključene uređaje iz svog računala.
- OPREZ: Kako biste izbjegli oštećivanje matične ploče, prije rada u unutrašnjosti računala morate ukloniti glavnu bateriju (pogledajte <u>Uklanjanje</u><br><u>bateriie</u>).
- 7. Uklonite bateriju (pogledajte [Uklanjanje baterije](file:///J:/DL/DL122234/DTP/!HTML/Queen15IntelSM0HHR/battery.htm#wp1442926)).
- 8. Okrenite računalo gornjom stranom prema gore, otvorite zaslon i pritisnite gumb za uključivanje/isključivanje kako biste uzemljili matičnu ploču.

#### <span id="page-4-0"></span> **Ažuriranje BIOS-a Flash postupkom Servisni priručnik za Dell™ Inspiron™ N5110**

BIOS će možda biti potrebno ažurirati kada ažuriranje bude dostupno ili prilikom zamjene matične ploče. Za ažuriranje BIOS-a:

- 1. Uključite računalo.
- 2. Idite na **support.dell.com/support/downloads**.
- 3. Pronađite datoteku za ažuriranje BIOS-a vašeg računala:

**NAPOMENA:** Servisna oznaka vašeg računala nalazi se na naljepnici na donjem dijelu vašeg računala.

Ako imate Servisnu oznaku računala:

- a. Kliknite na **Enter a Tag** (Unos servisne oznake).
- b. Unesite Servisnu oznaku svog računala u polje **Enter a service tag** (Unos servisne oznake): kliknite na **Go** (Kreni) i nastavite na [Korak 4.](#page-4-1)

Ako nemate Servisnu oznaku računala:

- a. Kliknite na **Select Model** (Odaberi model).
- b. Na popisu **Select Your Product Family** (Odaberite kategoriju Vašeg proizvoda) odaberite vrstu proizvoda.
- c. Na popisu **Select Your Product Line** (Odaberite liniju proizvoda) odaberite marku proizvoda.
- d. Na popisu **Select Your Product Model** (Odaberite model proizvoda) odaberite broj modela proizvoda.

**NAPOMENA:** Ako ste odabrali pogrešan model i želite početi ponovno, kliknite na **Start Over** (Započni ponovno) na gornjoj desnoj strani izbornika.

- e. Kliknite na **Confirm** (Potvrdi).
- <span id="page-4-1"></span>4. Na zaslonu se prikazuje popis rezultata. Kliknite na **BIOS**.
- 5. Za preuzimanje najnovije BIOS datoteke kliknite na **Download Now** (Preuzmi sada). Prikazuje se prozor **File Download** (Preuzmi datoteku).
- 6. Za spremanje datoteke na radnu površinu kliknite na **Save** (Spremi). Datoteka se prenosi na vašu radnu površinu.
- 7. Kliknite na **Close** (zatvori) ako se prikaže prozor **Download Complete** (Preuzimanje dovršeno). Ikona datoteke prikazuje se na radnoj površini, a naziv je jednak preuzetoj datoteci za ažuriranje BIOS-a.
- 8. Dvaput kliknite ikonu datoteke na radnoj površini i slijedite upute na zaslonu.

<span id="page-5-0"></span> **Modul kamere** 

**Servisni priručnik za Dell™ Inspiron™ N5110** 

- [Uklanjanje modula kamere](#page-5-1)
- **O** [Ponovno postavljanje modula kamere](#page-5-2)
- UPOZORENJE: Prije rada na unutrašnjosti računala pročitajte sigurnosne upute koje ste dobili s računalom. Dodatne sigurnosne informacije<br>potražite na poč<mark>etnoj stranici za sukladnost sa zakonskim odredbama na www.dell.com/</mark>
- OPREZ: Samo ovlašteni serviser smije vršiti popravke na vašem računalu. Vaše jamstvo ne obuhvaća oštećenja uzrokovana servisiranjem koje<br>tvrtka Dell nije ovlastila.
- OPREZ: Kako biste izbjegli elektrostatičko pražnjenje, uzemljite se koristeći ručnu traku za uzemljenje ili povremeno dotaknite neobojenu<br>metalnu površinu (poput priključka na računalu).

OPREZ: Kako biste izbjegli oštećivanje matične ploče, prije rada u unutrašnjosti računala morate ukloniti glavnu bateriju (pogledajte <u>Uklanjanje</u><br><u>bateriie</u>).

### <span id="page-5-1"></span>**Uklanjanje modula kamere**

- 1. Slijedite upute u [Prije po](file:///J:/DL/DL122234/DTP/!HTML/Queen15IntelSM0HHR/before.htm#wp1439509)četka.
- 2. Uklonite bateriju (pogledajte [Uklanjanje baterije](file:///J:/DL/DL122234/DTP/!HTML/Queen15IntelSM0HHR/battery.htm#wp1442926)).
- 3. Slijedite upute od [Korak 3](file:///J:/DL/DL122234/DTP/!HTML/Queen15IntelSM0HHR/palmrest.htm#wp1065844) do [Korak 9](file:///J:/DL/DL122234/DTP/!HTML/Queen15IntelSM0HHR/palmrest.htm#wp1065888) u [Uklanjanje sklopa oslonca za ruku.](file:///J:/DL/DL122234/DTP/!HTML/Queen15IntelSM0HHR/palmrest.htm#wp1044787)
- 4. Uklonite sklop zaslona (pogledajte [Uklanjanje sklopa zaslona\)](file:///J:/DL/DL122234/DTP/!HTML/Queen15IntelSM0HHR/display.htm#wp1212160).
- 5. Uklonite okvir zaslona (pogledajte [Uklanjanje okvira zaslona\)](file:///J:/DL/DL122234/DTP/!HTML/Queen15IntelSM0HHR/display.htm#wp1221456).
- 6. Uklonite ploču zaslona (pogledajte [Uklanjanje plo](file:///J:/DL/DL122234/DTP/!HTML/Queen15IntelSM0HHR/display.htm#wp1221735)če zaslona).
- 7. Pažljivo odvojite modul kamere od poklopca na stražnjoj strani zaslona.
- 8. Izvadite modul kamere.

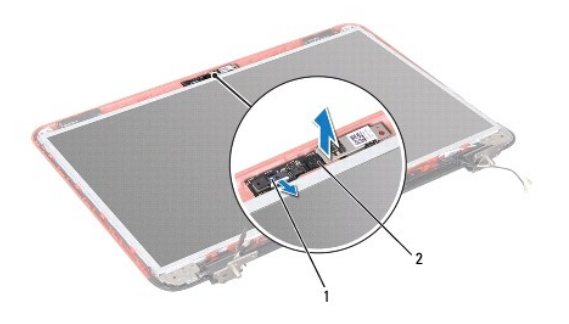

 $\begin{array}{|c|c|c|c|}\n1 & \text{priključak za kabel modula kamere} \end{array}$   $\begin{array}{|c|c|c|c|}\n2 & \text{modul kamere}\n\end{array}$ 

### <span id="page-5-2"></span>**Ponovno postavljanje modula kamere**

- 1. Slijedite upute u [Prije po](file:///J:/DL/DL122234/DTP/!HTML/Queen15IntelSM0HHR/before.htm#wp1439509)četka.
- 2. Koristite mjesta za poravnanje na stražnjem poklopcu zaslona kako biste modul kamere vratili i zalijepili na svojem mjestu.
- 3. Ponovno postavite ploču zaslona (pogledajte [Ponovno postavljanje plo](file:///J:/DL/DL122234/DTP/!HTML/Queen15IntelSM0HHR/display.htm#wp1222001)če zaslona).
- 4. Ponovno postavite okvir zaslona (pogledajte [Ponovno postavljanje okvira zaslona\)](file:///J:/DL/DL122234/DTP/!HTML/Queen15IntelSM0HHR/display.htm#wp1224213).
- 5. Ponovno postavite sklop zaslona (pogledajte [Ponovno postavljanje sklopa zaslona](file:///J:/DL/DL122234/DTP/!HTML/Queen15IntelSM0HHR/display.htm#wp1205821)).
- 6. Slijedite upute od [Korak 2](file:///J:/DL/DL122234/DTP/!HTML/Queen15IntelSM0HHR/palmrest.htm#wp1064933) do [Korak 7](file:///J:/DL/DL122234/DTP/!HTML/Queen15IntelSM0HHR/palmrest.htm#wp1066095) u [Ponovno postavljanje sklopa oslonca za ruku.](file:///J:/DL/DL122234/DTP/!HTML/Queen15IntelSM0HHR/palmrest.htm#wp1063475)
- 7. Ponovno postavite bateriju (pogledajte [Ponovno postavljanje baterije\)](file:///J:/DL/DL122234/DTP/!HTML/Queen15IntelSM0HHR/battery.htm#wp1452047).

OPREZ: Prije nego što uključite računalo, ponovno postavite sve vijke i pobrinite se da nijedan zaostali vijak nije ostao u unutrašnjosti računala.<br>Ako to ne napravite, možete oštetiti računalo.

#### <span id="page-7-0"></span> **Baterija na matičnoj ploči Servisni priručnik za Dell™ Inspiron™ N5110**

- [Uklanjanje baterije na mati](#page-7-1)čnoj ploči
- **O** [Ponovno postavljanje baterije na mati](#page-7-2)čnu ploču
- UPOZORENJE: Prije rada na unutrašnjosti računala pročitajte sigurnosne upute koje ste dobili s računalom. Dodatne sigurnosne informacije<br>potražite na poč<mark>etnoj stranici za sukladnost sa zakonskim odredbama na www.dell.com/</mark>
- OPREZ: Samo ovlašteni serviser smije vršiti popravke na vašem računalu. Vaše jamstvo ne obuhvaća oštećenja uzrokovana servisiranjem koje<br>tvrtka Dell nije ovlastila.
- OPREZ: Kako biste izbjegli elektrostatičko pražnjenje, uzemljite se koristeći ručnu traku za uzemljenje ili povremeno dotaknite neobojenu<br>metalnu površinu (poput priključka na računalu).

OPREZ: Kako biste izbjegli oštećivanje matične ploče, prije rada u unutrašnjosti računala morate ukloniti glavnu bateriju (pogledajte <u>Uklanjanje</u><br><u>bateriie</u>).

# <span id="page-7-1"></span>**Uklanjanje baterije na matičnoj ploči**

- 1. Slijedite upute u [Prije po](file:///J:/DL/DL122234/DTP/!HTML/Queen15IntelSM0HHR/before.htm#wp1439509)četka.
- 2. Uklonite bateriju (pogledajte [Uklanjanje baterije](file:///J:/DL/DL122234/DTP/!HTML/Queen15IntelSM0HHR/battery.htm#wp1442926)).
- 3. Slijedite upute od [Korak 3](file:///J:/DL/DL122234/DTP/!HTML/Queen15IntelSM0HHR/palmrest.htm#wp1065844) do [Korak 9](file:///J:/DL/DL122234/DTP/!HTML/Queen15IntelSM0HHR/palmrest.htm#wp1065888) u [Uklanjanje sklopa oslonca za ruku.](file:///J:/DL/DL122234/DTP/!HTML/Queen15IntelSM0HHR/palmrest.htm#wp1044787)
- 4. Pomoću plastičnog šila izvadite bateriju veličine kovanice iz utora za bateriju na matičnoj ploči.
- 5. Izvadite bateriju veličine kovanice iz ležišta za bateriju.

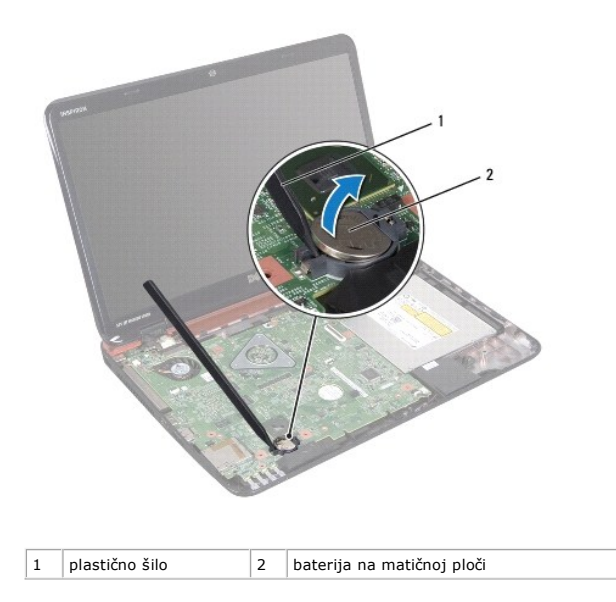

## <span id="page-7-2"></span>**Ponovno postavljanje baterije na matičnu ploču**

- 1. Slijedite upute u [Prije po](file:///J:/DL/DL122234/DTP/!HTML/Queen15IntelSM0HHR/before.htm#wp1439509)četka.
- 2. Pozitivnu stranu okrenite prema gore i bateriju veličine kovanice postavite u utor za bateriju na matičnoj ploči.
- 3. Slijedite upute od [Korak 2](file:///J:/DL/DL122234/DTP/!HTML/Queen15IntelSM0HHR/palmrest.htm#wp1064933) do [Korak 7](file:///J:/DL/DL122234/DTP/!HTML/Queen15IntelSM0HHR/palmrest.htm#wp1066095) u [Ponovno postavljanje sklopa oslonca za ruku.](file:///J:/DL/DL122234/DTP/!HTML/Queen15IntelSM0HHR/palmrest.htm#wp1063475)

4. Ponovno postavite bateriju (pogledajte [Ponovno postavljanje baterije\)](file:///J:/DL/DL122234/DTP/!HTML/Queen15IntelSM0HHR/battery.htm#wp1452047).

OPREZ: Prije nego što uključite računalo, ponovno postavite sve vijke i pobrinite se da nijedan zaostali vijak nije ostao u unutrašnjosti računala.<br>Ako to ne napravite, možete oštetiti računalo.

<span id="page-9-0"></span> **I/O ploča Servisni priručnik za Dell™ Inspiron™ N5110** 

- **O** [Uklanjanje I/O plo](#page-9-1)če
- [Ponovno postavljanje I/O plo](#page-9-2)če
- UPOZORENJE: Prije rada na unutrašnjosti računala pročitajte sigurnosne upute koje ste dobili s računalom. Dodatne sigurnosne informacije<br>potražite na poč<mark>etnoj stranici za sukladnost sa zakonskim odredbama na dell.com/regu</mark>
- OPREZ: Kako biste izbjegli elektrostatičko pražnjenje, uzemljite se koristeći ručnu traku za uzemljenje ili povremeno dotaknite neobojenu<br>metalnu površinu na računalu.
- OPREZ: Samo ovlašteni serviser smije vršiti popravke na vašem računalu. Vaše jamstvo ne obuhvaća oštećenja uzrokovana servisiranjem koje<br>tvrtka Dell nije ovlastila.

OPREZ: Kako biste izbjegli oštećivanje matične ploče, prije rada u unutrašnjosti računala morate ukloniti glavnu bateriju (pogledajte <u>Uklanjanje</u><br><u>bateriie</u>).

### <span id="page-9-1"></span>**Uklanjanje I/O ploče**

- 1. Slijedite upute u [Prije po](file:///J:/DL/DL122234/DTP/!HTML/Queen15IntelSM0HHR/before.htm#wp1439509)četka.
- 2. Uklonite sklop zaslona (pogledajte [Uklanjanje sklopa zaslona\)](file:///J:/DL/DL122234/DTP/!HTML/Queen15IntelSM0HHR/display.htm#wp1212160).
- 3. Slijedite upute od [Korak 2](file:///J:/DL/DL122234/DTP/!HTML/Queen15IntelSM0HHR/sysboard.htm#wp1052173) do [Korak 12](file:///J:/DL/DL122234/DTP/!HTML/Queen15IntelSM0HHR/sysboard.htm#wp1051823) u [Uklanjanje mati](file:///J:/DL/DL122234/DTP/!HTML/Queen15IntelSM0HHR/sysboard.htm#wp1032066)čne ploče.
- 4. Uklonite pokrov šarke (pogledajte [Uklanjanje pokrova](file:///J:/DL/DL122234/DTP/!HTML/Queen15IntelSM0HHR/hingecvr.htm#wp1183926) šarke).
- 5. Uklonite Mini-karticu(-e) (pogledajte [Uklanjanje Mini-kartice\)](file:///J:/DL/DL122234/DTP/!HTML/Queen15IntelSM0HHR/minicard.htm#wp1189423).
- 6. Uklonite dva vijka kojima je I/O ploča pričvršćena za bazu računala.
- 7. Dignite i izvadite I/O ploču pod kutom kako biste uklonili priključke na I/O ploči iz utora na bazi računala.

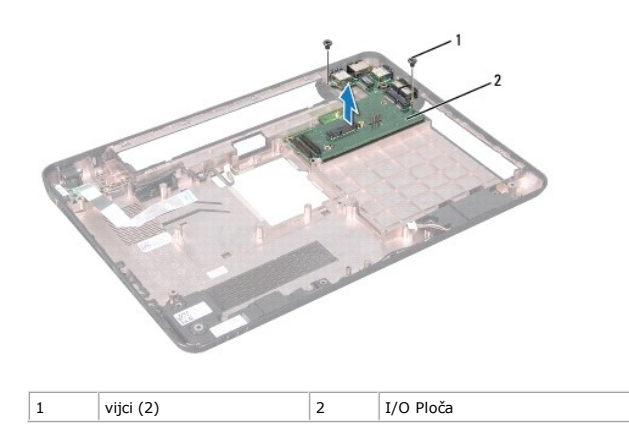

#### <span id="page-9-2"></span>**Ponovno postavljanje I/O ploče**

- 1. Uvucite priključke na I/O ploči u bazu računala i postavite I/O ploču na bazu računala.
- 2. Vratite dva vijka kojima je I/O ploča pričvršćena za bazu računala.
- 3. Ponovo postavite Mini-karticu (pogledajte [Ponovno postavljanje Mini-](file:///J:/DL/DL122234/DTP/!HTML/Queen15IntelSM0HHR/minicard.htm#wp1181828) kartice).
- 4. Ponovno namjestite pokrov šarke (pogledajte [Ponovno postavljanje pokrova](file:///J:/DL/DL122234/DTP/!HTML/Queen15IntelSM0HHR/hingecvr.htm#wp1190553) šarke).
- 5. Slijedite upute od [Korak 6](file:///J:/DL/DL122234/DTP/!HTML/Queen15IntelSM0HHR/sysboard.htm#wp1051644) do [Korak 16](file:///J:/DL/DL122234/DTP/!HTML/Queen15IntelSM0HHR/sysboard.htm#wp1052182) u [Ponovno postavljanje mati](file:///J:/DL/DL122234/DTP/!HTML/Queen15IntelSM0HHR/sysboard.htm#wp1051855)čne ploče.
- 6. Ponovno postavite sklop zaslona (pogledajte [Ponovno postavljanje sklopa zaslona](file:///J:/DL/DL122234/DTP/!HTML/Queen15IntelSM0HHR/display.htm#wp1205821)).

OPREZ: Prije nego što uključite računalo, ponovno postavite sve vijke i pobrinite se da nijedan zaostali vijak nije ostao u unutrašnjosti računala.<br>Ako to ne napravite, možete oštetiti računalo.

#### <span id="page-11-0"></span> **Ploča za VGA/napajanje Servisni priručnik za Dell™ Inspiron™ N5110**

- Uklanjanje ploč[e za VGA/napajanje](#page-11-1)
- Vraćanje ploč[e za VGA/napajanje](#page-11-2)

UPOZORENJE: Prije rada na unutrašnjosti računala pročitajte sigurnosne upute koje ste dobili s računalom. Dodatne sigurnosne informacije<br>potražite na poč<mark>etnoj stranici za sukladnost sa zakonskim odredbama na www.dell.com/</mark>

- OPREZ: Samo ovlašteni serviser smije vršiti popravke na vašem računalu. Vaše jamstvo ne obuhvaća oštećenja uzrokovana servisiranjem koje<br>tvrtka Dell nije ovlastila.
- OPREZ: Kako biste izbjegli elektrostatičko pražnjenje, uzemljite se koristeći ručnu traku za uzemljenje ili povremeno dotaknite neobojenu<br>metalnu površinu (poput priključka na računalu).

△ OPREZ: Kako biste izbjegli oštećivanje matične ploče, prije rada u unutrašnjosti računala morate ukloniti glavnu bateriju (pogledajte Uklanjanje **baterije).** 

## <span id="page-11-1"></span>**Uklanjanje ploče za VGA/napajanje**

- 1. Slijedite upute u [Prije po](file:///J:/DL/DL122234/DTP/!HTML/Queen15IntelSM0HHR/before.htm#wp1439509)četka.
- 2. Uklonite sklop zaslona (pogledajte [Uklanjanje sklopa zaslona\)](file:///J:/DL/DL122234/DTP/!HTML/Queen15IntelSM0HHR/display.htm#wp1212160).
- 3. Slijedite upute od [Korak 2](file:///J:/DL/DL122234/DTP/!HTML/Queen15IntelSM0HHR/sysboard.htm#wp1052173) do [Korak 12](file:///J:/DL/DL122234/DTP/!HTML/Queen15IntelSM0HHR/sysboard.htm#wp1051823) u [Uklanjanje mati](file:///J:/DL/DL122234/DTP/!HTML/Queen15IntelSM0HHR/sysboard.htm#wp1032066)čne ploče.
- 4. Uklonite pokrov šarke (pogledajte [Uklanjanje pokrova](file:///J:/DL/DL122234/DTP/!HTML/Queen15IntelSM0HHR/hingecvr.htm#wp1183926) šarke).
- 5. Pažljivo izvadite priključke na ploči za VGA/napajanje iz utora u poklopcu baze i podignite ploču za VGA/napajanje s poklopca baze.

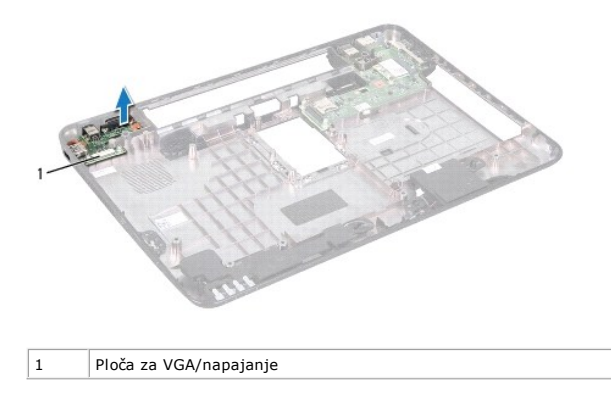

### <span id="page-11-2"></span>**Vraćanje ploče za VGA/napajanje**

- 1. Slijedite upute u [Prije po](file:///J:/DL/DL122234/DTP/!HTML/Queen15IntelSM0HHR/before.htm#wp1439509)četka.
- 2. Poravnajte priključke na ploči za VGA/napajanje s utorima u poklopcu baze i postavite USB ploču na poklopac baze.
- 3. Ponovno namjestite pokrov šarke (pogledajte [Ponovno postavljanje pokrova](file:///J:/DL/DL122234/DTP/!HTML/Queen15IntelSM0HHR/hingecvr.htm#wp1190553) šarke).
- 4. Slijedite upute od [Korak 6](file:///J:/DL/DL122234/DTP/!HTML/Queen15IntelSM0HHR/sysboard.htm#wp1051644) do [Korak 17](file:///J:/DL/DL122234/DTP/!HTML/Queen15IntelSM0HHR/sysboard.htm#wp1014222) u [Ponovno postavljanje mati](file:///J:/DL/DL122234/DTP/!HTML/Queen15IntelSM0HHR/sysboard.htm#wp1051855)čne ploče.
- 5. Ponovno postavite sklop zaslona (pogledajte [Ponovno postavljanje sklopa zaslona](file:///J:/DL/DL122234/DTP/!HTML/Queen15IntelSM0HHR/display.htm#wp1205821)).

OPREZ: Prije nego što uključite računalo, ponovno postavite sve vijke i pobrinite se da nijedan zaostali vijak nije ostao u unutrašnjosti računala.<br>Ako to ne napravite, možete oštetiti računalo.

#### <span id="page-13-0"></span> **Zaslon**

**Servisni priručnik za Dell™ Inspiron™ N5110** 

- **O** [Sklop zaslona](#page-13-1)
- **O** [Okvir zaslona](#page-14-1)
- **Ploč[a zaslona](#page-15-1)**
- [Kabel zaslona](#page-16-1)
- **O** Nosači ploč[e zaslona](#page-17-0)
- UPOZORENJE: Prije rada na unutrašnjosti računala pročitajte sigurnosne upute koje ste dobili s računalom. Dodatne sigurnosne informacije<br>potražite na poč<mark>etnoj stranici za sukladnost sa zakonskim odredbama na dell.com/regu</mark>
- OPREZ: Samo ovlašteni serviser smije vršiti popravke na vašem računalu. Vaše jamstvo ne obuhvaća oštećenja uzrokovana servisiranjem koje<br>tvrtka Dell nije ovlastila.
- OPREZ: Kako biste izbjegli elektrostatičko pražnjenje, uzemljite se koristeći ručnu traku za uzemljenje ili povremeno dotaknite neobojenu<br>metalnu površinu (poput priključka na računalu).

OPREZ: Kako biste izbjegli oštećivanje matične ploče, prije rada u unutrašnjosti računala morate ukloniti glavnu bateriju (pogledajte <u>Uklanjanje</u><br><u>baterije</u>).

### <span id="page-13-1"></span>**Sklop zaslona**

#### <span id="page-13-2"></span>**Uklanjanje sklopa zaslona**

- 1. Slijedite upute u [Prije po](file:///J:/DL/DL122234/DTP/!HTML/Queen15IntelSM0HHR/before.htm#wp1439509)četka.
- 2. Uklonite bateriju (pogledajte [Uklanjanje baterije](file:///J:/DL/DL122234/DTP/!HTML/Queen15IntelSM0HHR/battery.htm#wp1442926)).
- 3. Uklonite dva vijka koji pričvršćuju sklop zaslona na kućište računala.

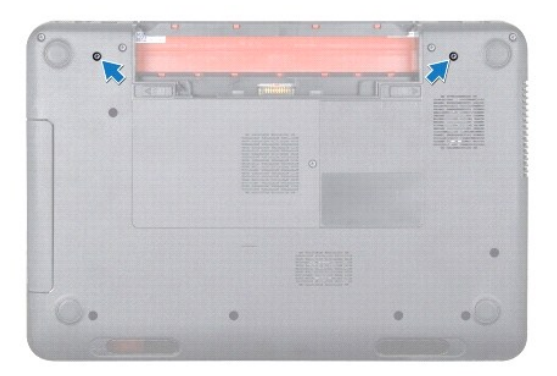

- 4. Slijedite upute od [Korak 3](file:///J:/DL/DL122234/DTP/!HTML/Queen15IntelSM0HHR/palmrest.htm#wp1065844) do [Korak 9](file:///J:/DL/DL122234/DTP/!HTML/Queen15IntelSM0HHR/palmrest.htm#wp1065888) u [Uklanjanje sklopa oslonca za ruku.](file:///J:/DL/DL122234/DTP/!HTML/Queen15IntelSM0HHR/palmrest.htm#wp1044787)
- 5. Iskopčajte kabel zaslona i kabel ekrana osjetljivog na dodir iz odgovarajućih priključaka na matičnoj ploči.

**NAPOMENA:** Ploča dodirnog zaslona je opcionalna i možda ne postoji u vašem računalu.

- 6. Odspojite antenske kablove mini kartice od priključaka na mini karticama (pogledajte [Uklanjanje Mini-kartice\)](file:///J:/DL/DL122234/DTP/!HTML/Queen15IntelSM0HHR/minicard.htm#wp1189423).
- 7. Zapamtite položaj antenskih kablova Mini-kartice i uklonite kabele iz vodilica.
- 8. Uklonite četiri vijka koji pričvršćuju sklop zaslona na kućište računala.
- 9. Podignite sklop zaslona iz kućišta računala.

<span id="page-14-0"></span>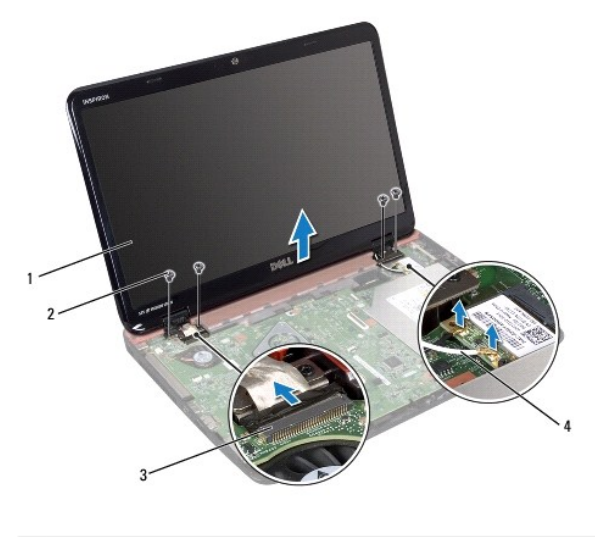

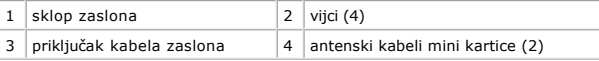

#### <span id="page-14-2"></span>**Ponovno postavljanje sklopa zaslona**

- 1. Slijedite upute u [Prije po](file:///J:/DL/DL122234/DTP/!HTML/Queen15IntelSM0HHR/before.htm#wp1439509)četka.
- 2. Postavite sklop zaslona u položaj i odvijte četiri vijka kojima je sklop zaslona pričvršćen s kućištem računala.
- 3. Provedite antenske kabele Mini-kartice kroz vodilice.
- 4. Spojite antenske kabele mini kartice s mini karticom (pogledajte [Ponovno postavljanje Mini-kartice](file:///J:/DL/DL122234/DTP/!HTML/Queen15IntelSM0HHR/minicard.htm#wp1181828)).
- 5. Spojite kabel zaslona i kabel za ekran osjetljiv na dodir na priključke na matičnoj ploči.
- 6. Slijedite upute od [Korak 2](file:///J:/DL/DL122234/DTP/!HTML/Queen15IntelSM0HHR/palmrest.htm#wp1064933) do [Korak 7](file:///J:/DL/DL122234/DTP/!HTML/Queen15IntelSM0HHR/palmrest.htm#wp1066095) u [Ponovno postavljanje sklopa oslonca za ruku.](file:///J:/DL/DL122234/DTP/!HTML/Queen15IntelSM0HHR/palmrest.htm#wp1063475)
- 7. Ponovno zavijte dva vijka koji pričvršćuju sklop zaslona na kućište računala.
- 8. Ponovno postavite bateriju (pogledajte [Ponovno postavljanje baterije\)](file:///J:/DL/DL122234/DTP/!HTML/Queen15IntelSM0HHR/battery.htm#wp1452047).

OPREZ: Prije nego što uključite računalo, ponovno postavite sve vijke i pobrinite se da nijedan zaostali vijak nije ostao u unutrašnjosti računala.<br>Ako to ne napravite, možete oštetiti računalo.

### <span id="page-14-1"></span>**Okvir zaslona**

#### <span id="page-14-3"></span>**Uklanjanje okvira zaslona**

- 1. Slijedite upute u [Prije po](file:///J:/DL/DL122234/DTP/!HTML/Queen15IntelSM0HHR/before.htm#wp1439509)četka.
- 2. Uklonite gornji poklopac (pogledajte [Uklanjanje gornjeg pokrova\)](file:///J:/DL/DL122234/DTP/!HTML/Queen15IntelSM0HHR/topcover.htm#wp1179902).
- 3. Uklonite sklop zaslona (pogledajte [Uklanjanje sklopa zaslona\)](#page-13-2).
- **OPREZ: Okvir zaslona je iznimno lomljiv. Prilikom uklanjanja budite pažljivi kako ne biste oštetili zaštitnu ploču zaslona.**
- 4. Vrhovima prstiju pažljivo izgurajte unutarnji rub okvira zaslona.

<span id="page-15-0"></span>5. Skinite okvir zaslona.

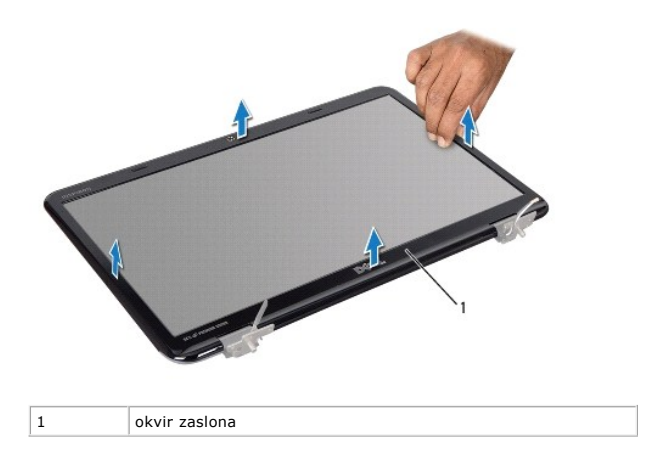

### <span id="page-15-2"></span>**Ponovno postavljanje okvira zaslona**

- 1. Slijedite upute u [Prije po](file:///J:/DL/DL122234/DTP/!HTML/Queen15IntelSM0HHR/before.htm#wp1439509)četka.
- 2. Opet poravnajte okvir zaslona iznad ploče zaslona i nježno ga pritisnite dok ne sjedne na svoje mjesto.
- 3. Ponovno postavite sklop zaslona (pogledajte [Ponovno postavljanje sklopa zaslona](#page-14-2)).
- 4. Ponovno postavite gornji poklopac (pogledajte [Ponovno postavljanje gornjeg pokrova](file:///J:/DL/DL122234/DTP/!HTML/Queen15IntelSM0HHR/topcover.htm#wp1181309)).

OPREZ: Prije nego što uključite računalo, ponovno postavite sve vijke i pobrinite se da nijedan zaostali vijak nije ostao u unutrašnjosti računala.<br>Ako to ne napravite, možete oštetiti računalo.

# <span id="page-15-1"></span>**Ploča zaslona**

### <span id="page-15-3"></span>**Uklanjanje ploče zaslona**

- 1. Slijedite upute u [Prije po](file:///J:/DL/DL122234/DTP/!HTML/Queen15IntelSM0HHR/before.htm#wp1439509)četka.
- 2. Uklonite sklop zaslona (pogledajte [Uklanjanje sklopa zaslona\)](#page-13-2).
- 3. Uklonite okvir zaslona (pogledajte [Uklanjanje okvira zaslona\)](#page-14-3).
- 4. Isključite kabel kamere iz priključka na modulu kamere.

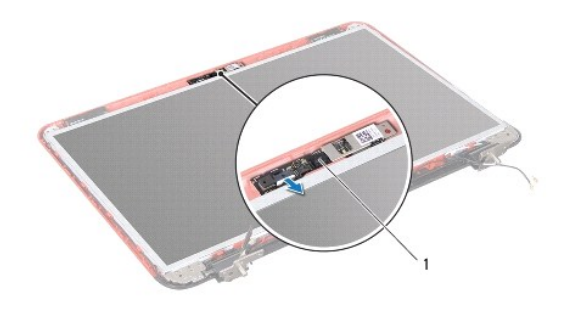

<span id="page-16-0"></span>5. Uklonite osam vijaka koji ploču zaslona pričvršćuju za stražnji pokrov zaslona.

6. Podignite ploču zaslona sa stražnjeg pokrova zaslona.

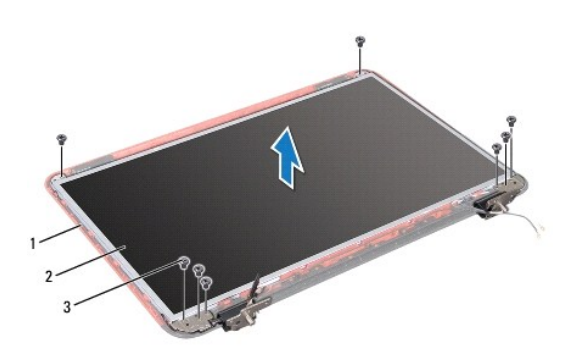

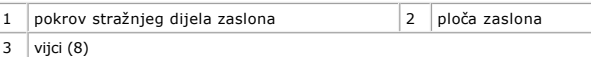

- 7. Označite kako su stajali kabel za zaslon i kabel za mini karticu te ih uklonite iz vodilica za kablove na stražnjoj ploči zaslona.
- 8. Okrenite ploču zaslona i položite je na čistu površinu.
- 9. Uklonite kabel zaslona (pogledajte [Uklanjanje kabela zaslona\)](#page-16-2).
- 10. Uklonite nosače ploče zaslona (pogledajte [Uklanjanje nosa](#page-17-1)ča ploče zaslona).

### <span id="page-16-3"></span>**Ponovno postavljanje ploče zaslona**

- 1. Slijedite upute u [Prije po](file:///J:/DL/DL122234/DTP/!HTML/Queen15IntelSM0HHR/before.htm#wp1439509)četka.
- 2. Vratite nosače ploče zaslona (pogledajte [Ponovno postavljanje nosa](#page-18-0)ča ploče zaslona).
- 3. Vratite ploču zaslona (pogledajte [Ponovno postavljanje kabela zaslona](#page-17-2)).
- 4. Spojite kabel kamere sa priključkom na modulu kamere.
- 5. Položite kabel zaslona i kablove mini kartice kroz vodilice na stražnjem poklopcu zaslona.
- 6. Poravnajte rupe za vijke na ploči zaslona s rupama za vijke na pokrovu zaslona i ponovo postavite osam vijaka.
- 7. Ponovno postavite okvir zaslona (pogledajte [Ponovno postavljanje okvira zaslona\)](#page-15-2).
- 8. Ponovno postavite sklop zaslona (pogledajte [Ponovno postavljanje sklopa zaslona](#page-14-2)).

OPREZ: Prije nego što uključite računalo, ponovno postavite sve vijke i pobrinite se da nijedan zaostali vijak nije ostao u unutrašnjosti računala.<br>Ako to ne napravite, možete oštetiti računalo.

### <span id="page-16-1"></span>**Kabel zaslona**

#### <span id="page-16-2"></span>**Uklanjanje kabela zaslona**

1. Slijedite upute u [Prije po](file:///J:/DL/DL122234/DTP/!HTML/Queen15IntelSM0HHR/before.htm#wp1439509)četka.

- <span id="page-17-3"></span>2. Uklonite sklop zaslona (pogledajte [Uklanjanje sklopa zaslona\)](#page-13-2).
- 3. Uklonite okvir zaslona (pogledajte [Uklanjanje okvira zaslona\)](#page-14-3).
- 4. Uklonite ploču zaslona (pogledajte [Uklanjanje plo](#page-15-3)če zaslona).
- 5. Podignite traku koja pričvršćuje kabel zaslona za priključak ploče zaslona i odspojite kabel zaslona.

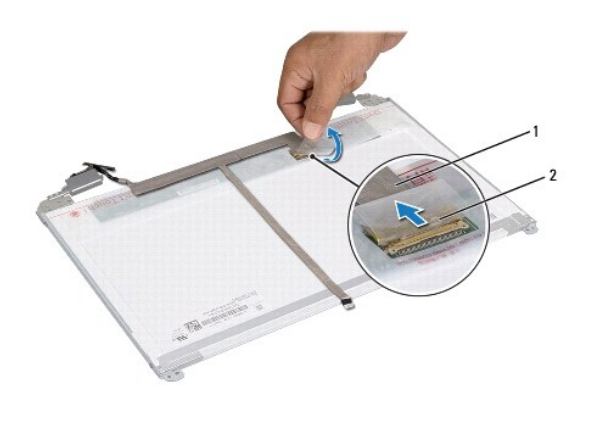

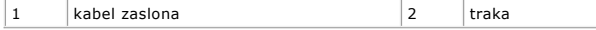

### <span id="page-17-2"></span>**Ponovno postavljanje kabela zaslona**

- 1. Slijedite upute u [Prije po](file:///J:/DL/DL122234/DTP/!HTML/Queen15IntelSM0HHR/before.htm#wp1439509)četka.
- 2. Priključite kabel zaslona na priključak ploče zaslona i pričvrstite ga trakom.
- 3. Ponovno postavite ploču zaslona (pogledajte [Ponovno postavljanje plo](#page-16-3)če zaslona).
- 4. Ponovno postavite okvir zaslona (pogledajte [Ponovno postavljanje okvira zaslona\)](#page-15-2).
- 5. Ponovno postavite sklop zaslona (pogledajte [Ponovno postavljanje sklopa zaslona](#page-14-2)).

OPREZ: Prije nego što uključite računalo, ponovno postavite sve vijke i pobrinite se da nijedan zaostali vijak nije ostao u unutrašnjosti računala.<br>Ako to ne napravite, možete oštetiti računalo.

# <span id="page-17-0"></span>**Nosači ploče zaslona**

#### <span id="page-17-1"></span>**Uklanjanje nosača ploče zaslona**

- 1. Slijedite upute u [Prije po](file:///J:/DL/DL122234/DTP/!HTML/Queen15IntelSM0HHR/before.htm#wp1439509)četka.
- 2. Uklonite sklop zaslona (pogledajte [Uklanjanje sklopa zaslona\)](#page-13-2).
- 3. Uklonite okvir zaslona (pogledajte [Uklanjanje okvira zaslona\)](#page-14-3).
- 4. Uklonite ploču zaslona (pogledajte [Uklanjanje plo](#page-15-3)če zaslona).
- 5. Odvijte četiri vijka (po dva na svakoj strani) koji pričvršćuju nosače ploče zaslona za ploču zaslona.

<span id="page-18-1"></span>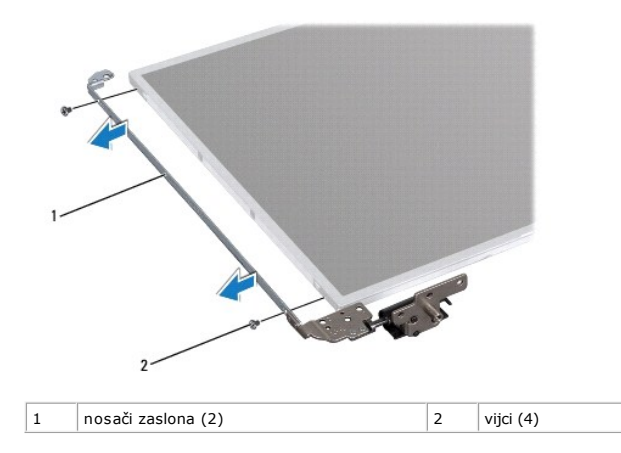

# <span id="page-18-0"></span>**Ponovno postavljanje nosača ploče zaslona**

- 1. Slijedite upute u [Prije po](file:///J:/DL/DL122234/DTP/!HTML/Queen15IntelSM0HHR/before.htm#wp1439509)četka.
- 2. Poravnajte rupe za vijke na ploči zaslona s rupama za vijke na zaslonu i ponovo postavite četiri vijaka (dva na svakoj strani).
- 3. Ponovno postavite ploču zaslona (pogledajte [Ponovno postavljanje plo](#page-16-3)če zaslona).
- 4. Ponovno postavite okvir zaslona (pogledajte [Ponovno postavljanje okvira zaslona\)](#page-15-2).
- 5. Ponovno postavite sklop zaslona (pogledajte [Ponovno postavljanje sklopa zaslona](#page-14-2)).

OPREZ: Prije nego što uključite računalo, ponovno postavite sve vijke i pobrinite se da nijedan zaostali vijak nije ostao u unutrašnjosti računala.<br>Ako to ne napravite, možete oštetiti računalo.

# **Tvrdi disk**

**Servisni priručnik za Dell™ Inspiron™ N5110** 

- [Uklanjanje tvrdog diska](#page-19-0)
- **O** [Ponovno postavljanje tvrdog diska](#page-20-0)

UPOZORENJE: Prije rada na unutrašnjosti računala pročitajte sigurnosne upute koje ste dobili s računalom. Dodatne sigurnosne informacije<br>potražite na poč<mark>etnoj stranici za sukladnost sa zakonskim odredbama na www.dell.com/</mark>

**UPOZORENJE: Ako tvrdi disk izvadite iz računala dok je pogon vruć, ne dirajte metalno kućište tvrdog diska.** 

- OPREZ: Samo ovlašteni serviser smije vršiti popravke na vašem računalu. Vaše jamstvo ne obuhvaća oštećenja uzrokovana servisiranjem koje<br>tvrtka Dell nije ovlastila.
- OPREZ: Kako biste izbjegli elektrostatičko pražnjenje, uzemljite se koristeći ručnu traku za uzemljenje ili povremeno dotaknite neobojenu<br>metalnu površinu (poput priključka na računalu).
- △ OPREZ: Kako biste izbjegli oštećivanje matične ploče, prije rada u unutrašnjosti računala morate ukloniti glavnu bateriju (pogledajte <u>Uklanjanje</u> **baterije).**
- OPREZ: Kako biste spriječili gubitak podataka, prije vađenja sklopa tvrdog diska isključite računalo (pogledajte <u>[Isklju](file:///J:/DL/DL122234/DTP/!HTML/Queen15IntelSM0HHR/before.htm#wp1435089)čite računalo</u>). Nemojte<br>ukloniti tvrdi pogon dok je računalo uključeno ili se nalazi u stanju priprav
- **OPREZ: Tvrdi diski su iznimno osjetljivi. Budite pažljivi pri rukovanju s tvrdim pogonom.**

**NAPOMENA:** Tvrtka Dell ne jamči kompatibilnost ili ne pruža podršku za tvrde pogone nabavljene iz drugih izvora osim od tvrtke Dell.

**NAPOMENA:** Ako instalirate tvrdi disk drugog proizvođača, na novi tvrdi disk morate instalirati operacijski sustav, upravljačke i uslužne programe.

### <span id="page-19-0"></span>**Uklanjanje tvrdog diska**

- 1. Slijedite upute u [Prije po](file:///J:/DL/DL122234/DTP/!HTML/Queen15IntelSM0HHR/before.htm#wp1439509)četka.
- 2. Slijedite upute od [Korak 2](file:///J:/DL/DL122234/DTP/!HTML/Queen15IntelSM0HHR/sysboard.htm#wp1052173) do [Korak 13](file:///J:/DL/DL122234/DTP/!HTML/Queen15IntelSM0HHR/sysboard.htm#wp1052127) u [Uklanjanje mati](file:///J:/DL/DL122234/DTP/!HTML/Queen15IntelSM0HHR/sysboard.htm#wp1032066)čne ploče.
- 3. Odvijte dva vijka koji pričvršćuju sklop tvrdog diska na matičnu ploču računala.
- 4. Povucite sklop tvrdog diska kako biste ga odspojili od priključka na matičnoj ploči.
- 5. Podignite sklop tvrdog diska od matične ploče.

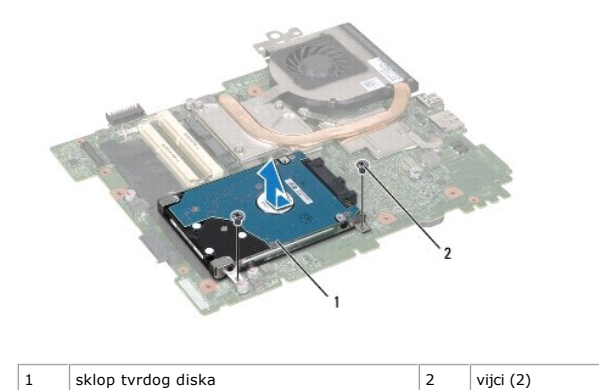

- 6. Izvadite četiri vijka koji pričvršćuju tvrdi disk na sklopu nosača tvrdog diska.
- 7. Odvojite tvrdi disk od nosača tvrdog diska.

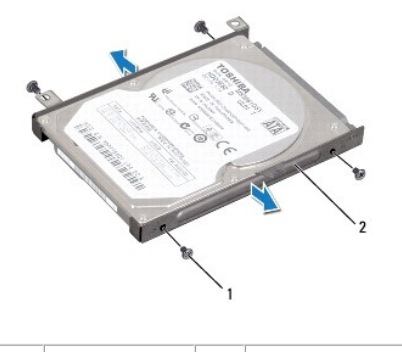

 $\begin{vmatrix} 1 & \text{vijci (4)} & \text{2} & \text{nosač tvrdog diska} \end{vmatrix}$ 

# <span id="page-20-0"></span>**Ponovno postavljanje tvrdog diska**

- 1. Slijedite upute u [Prije po](file:///J:/DL/DL122234/DTP/!HTML/Queen15IntelSM0HHR/before.htm#wp1439509)četka.
- 2. Izvadite novi tvrdi disk iz njegovog pakiranja.

Originalnu ambalažu spremite kako biste tvrdi disk mogli zapakirati ili poslati poštom.

- 3. Tvrdi disk postavite u nosač tvrdog diska.
- 4. Vratite četiri vijka koji pričvršćuju tvrdi disk na sklopu nosača tvrdog diska.
- 5. Postavite sklop tvrdog diska na matičnu ploču.
- 6. Umetnite sklop tvrdog diska kako biste ga priključili na priključak na matičnoj ploči.
- 7. Vratite dva vijka koji pričvršćuju sklop tvrdog diska na matičnu ploču računala.
- 8. Slijedite upute od [Korak 6](file:///J:/DL/DL122234/DTP/!HTML/Queen15IntelSM0HHR/sysboard.htm#wp1051644) do [Korak 16](file:///J:/DL/DL122234/DTP/!HTML/Queen15IntelSM0HHR/sysboard.htm#wp1052182) u [Ponovno postavljanje mati](file:///J:/DL/DL122234/DTP/!HTML/Queen15IntelSM0HHR/sysboard.htm#wp1051855)čne ploče.
- OPREZ: Prije nego što uključite računalo, ponovno postavite sve vijke i pobrinite se da nijedan zaostali vijak nije ostao u unutrašnjosti računala.<br>Ako to ne napravite, možete oštetiti računalo.

#### <span id="page-21-0"></span> **Sklop za hlađenje procesora Servisni priručnik za Dell™ Inspiron™ N5110**

- [Uklanjanje sklopa za hla](#page-21-1)đenje procesora
- Vrać[anje sklopa za hla](#page-21-2)đenje procesora
- UPOZORENJE: Prije rada na unutrašnjosti računala pročitajte sigurnosne upute koje ste dobili s računalom. Dodatne sigurnosne informacije<br>potražite na poč<mark>etnoj stranici za sukladnost sa zakonskim odredbama na www.dell.com/</mark>
- OPREZ: Samo ovlašteni serviser smije vršiti popravke na vašem računalu. Vaše jamstvo ne obuhvaća oštećenja uzrokovana servisiranjem koje<br>tvrtka Dell nije ovlastila.
- OPREZ: Kako biste izbjegli elektrostatičko pražnjenje, uzemljite se koristeći ručnu traku za uzemljenje ili povremeno dotaknite neobojenu<br>metalnu površinu (poput priključka na računalu).

OPREZ: Kako biste izbjegli oštećivanje matične ploče, prije rada u unutrašnjosti računala morate ukloniti glavnu bateriju (pogledajte <u>Uklanjanje</u><br><u>bateriie</u>).

#### <span id="page-21-1"></span>**Uklanjanje sklopa za hlađenje procesora**

- 1. Slijedite upute u [Prije po](file:///J:/DL/DL122234/DTP/!HTML/Queen15IntelSM0HHR/before.htm#wp1439509)četka.
- 2. Uklonite bateriju (pogledajte [Uklanjanje baterije](file:///J:/DL/DL122234/DTP/!HTML/Queen15IntelSM0HHR/battery.htm#wp1442926)).
- 3. Slijedite upute od [Korak 2](file:///J:/DL/DL122234/DTP/!HTML/Queen15IntelSM0HHR/sysboard.htm#wp1052173) do [Korak 13](file:///J:/DL/DL122234/DTP/!HTML/Queen15IntelSM0HHR/sysboard.htm#wp1052127) u [Uklanjanje mati](file:///J:/DL/DL122234/DTP/!HTML/Queen15IntelSM0HHR/sysboard.htm#wp1032066)čne ploče.
- 4. Lagano odlijepite traku koja pričvršćuje kabel ventilatora na matičnu ploču.
- 5. Isključite kabel ventilatora iz priključka na matičnoj ploči.
- 6. Redoslijedom (naznačenim na sklopu hladnjaka) otpustite pet vijaka za pričvršćenje sklopa za hlađenje na matičnu ploču.
- 7. Podignite i odvojite sklop hladnjaka od matične ploče.

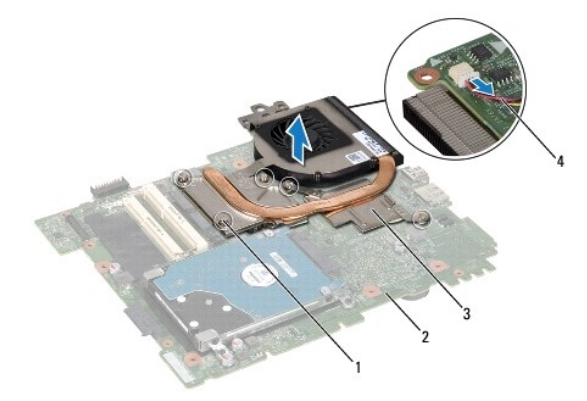

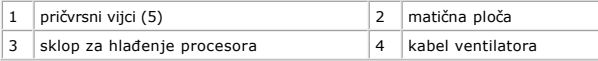

### <span id="page-21-2"></span>**Vraćanje sklopa za hlađenje procesora**

- 1. Slijedite upute u [Prije po](file:///J:/DL/DL122234/DTP/!HTML/Queen15IntelSM0HHR/before.htm#wp1439509)četka.
- 2. Poravnajte otvore za vijke na sklopu hladnjaka s otvorima za vijke na matičnoj ploči.
- 3. Zategnite pet vijaka za pričvršćenje sklopa hladnjaka na matičnu ploču.
- 4. Spojite kabel ventilatora u priključak na matičnoj ploči.
- 5. Zalijepite traku koja pričvršćuje kabel ventilatora na matičnu ploču.
- 6. Slijedite upute od [Korak 4](file:///J:/DL/DL122234/DTP/!HTML/Queen15IntelSM0HHR/sysboard.htm#wp1052704) do [Korak 13](file:///J:/DL/DL122234/DTP/!HTML/Queen15IntelSM0HHR/sysboard.htm#wp1052127) u [Ponovno postavljanje mati](file:///J:/DL/DL122234/DTP/!HTML/Queen15IntelSM0HHR/sysboard.htm#wp1051855)čne ploče.
- 7. Ponovno postavite bateriju (pogledajte [Ponovno postavljanje baterije\)](file:///J:/DL/DL122234/DTP/!HTML/Queen15IntelSM0HHR/battery.htm#wp1452047).
- OPREZ: Prije nego što uključite računalo, ponovno postavite sve vijke i pobrinite se da nijedan zaostali vijak nije ostao u unutrašnjosti računala.<br>Ako to ne napravite, možete oštetiti računalo.

<span id="page-23-0"></span> **Pokrov šarke** 

**Servisni priručnik za Dell™ Inspiron™ N5110** 

- [Uklanjanje pokrova](#page-23-1) šarke
- [Ponovno postavljanje pokrova](#page-24-1) šarke
- UPOZORENJE: Prije rada na unutrašnjosti računala pročitajte sigurnosne upute koje ste dobili s računalom. Dodatne sigurnosne informacije<br>potražite na poč<mark>etnoj stranici za sukladnost sa zakonskim odredbama na dell.com/regu</mark>
- OPREZ: Samo ovlašteni serviser smije vršiti popravke na vašem računalu. Vaše jamstvo ne obuhvaća oštećenja uzrokovana servisiranjem koje<br>tvrtka Dell nije ovlastila.
- OPREZ: Kako biste izbjegli elektrostatičko pražnjenje, uzemljite se koristeći ručnu traku za uzemljenje ili povremeno dotaknite neobojenu<br>metalnu površinu (poput priključka na računalu).

OPREZ: Kako biste izbjegli oštećivanje matične ploče, prije rada u unutrašnjosti računala morate ukloniti glavnu bateriju (pogledajte <u>Uklanjanje</u><br><u>bateriie</u>).

### <span id="page-23-1"></span>**Uklanjanje pokrova šarke**

- 1. Slijedite upute u odjeljku [Prije po](file:///J:/DL/DL122234/DTP/!HTML/Queen15IntelSM0HHR/before.htm#wp1439509)četka.
- 2. Uklonite bateriju (pogledajte [Uklanjanje baterije](file:///J:/DL/DL122234/DTP/!HTML/Queen15IntelSM0HHR/battery.htm#wp1442926)).
- 3. Uklonite sklop zaslona (pogledajte [Uklanjanje sklopa zaslona\)](file:///J:/DL/DL122234/DTP/!HTML/Queen15IntelSM0HHR/display.htm#wp1212160).
- 4. Uklonite četiri vijka za pričvršćenje poklopca šarki na bazu računala.
- 5. Gurnite tri jezička za pričvršćenje poklopca šarki na bazu računala.

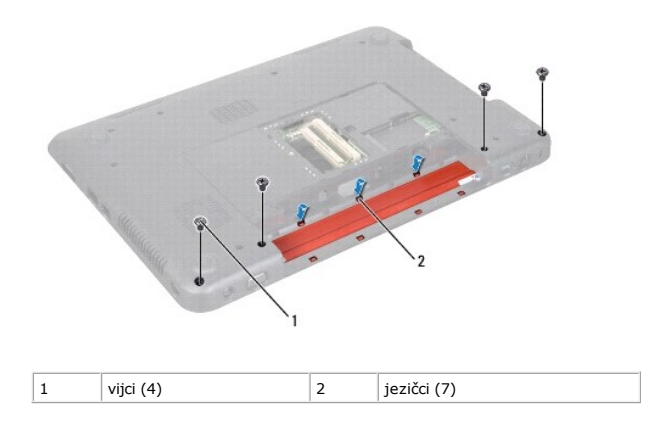

6. Podignite poklopac modula s baze računala.

<span id="page-24-0"></span>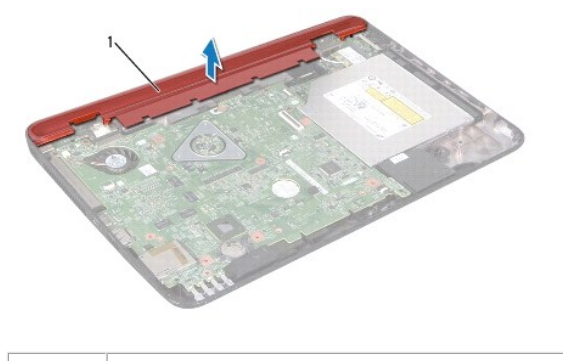

1 Pokrov šarke

# <span id="page-24-1"></span>**Ponovno postavljanje pokrova šarke**

- 1. Slijedite upute u [Prije po](file:///J:/DL/DL122234/DTP/!HTML/Queen15IntelSM0HHR/before.htm#wp1439509)četka.
- 2. Poravnajte sedam jezičaka na poklopcu šarke s utorima u bazi računala i učvrstite srednji pokrov u njegovom položaju.
- 3. Vratite četiri vijka za pričvršćenje poklopca šarki na bazu računala.
- 4. Ponovno postavite sklop zaslona (pogledajte [Ponovno postavljanje sklopa zaslona](file:///J:/DL/DL122234/DTP/!HTML/Queen15IntelSM0HHR/display.htm#wp1205821)).
- 5. Ponovno postavite bateriju (pogledajte [Ponovno postavljanje baterije\)](file:///J:/DL/DL122234/DTP/!HTML/Queen15IntelSM0HHR/battery.htm#wp1452047).

OPREZ: Prije nego što uključite računalo, ponovno postavite sve vijke i pobrinite se da nijedan zaostali vijak nije ostao u unutrašnjosti računala.<br>Ako to ne napravite, možete oštetiti računalo.

<span id="page-25-0"></span> **Tipkovnica** 

**Servisni priručnik za Dell™ Inspiron™ N5110** 

- [Uklanjanje tipkovnice](#page-25-1)
- **O** Ponovno namješ[tanje tipkovnice](#page-26-0)
- UPOZORENJE: Prije rada na unutrašnjosti računala pročitajte sigurnosne upute koje ste dobili s računalom. Dodatne sigurnosne informacije<br>potražite na poč<mark>etnoj stranici za sukladnost sa zakonskim odredbama na dell.com/regu</mark>
- OPREZ: Samo ovlašteni serviser smije vršiti popravke na vašem računalu. Vaše jamstvo ne obuhvaća oštećenja uzrokovana servisiranjem koje<br>tvrtka Dell nije ovlastila.
- OPREZ: Kako biste izbjegli elektrostatičko pražnjenje, uzemljite se koristeći ručnu traku za uzemljenje ili povremeno dotaknite neobojenu<br>metalnu površinu (poput priključka na računalu).

OPREZ: Kako biste izbjegli oštećivanje matične ploče, prije rada u unutrašnjosti računala morate ukloniti glavnu bateriju (pogledajte <u>Uklanjanje</u><br><u>bateriie</u>).

#### <span id="page-25-1"></span>**Uklanjanje tipkovnice**

- 1. Slijedite upute u [Prije po](file:///J:/DL/DL122234/DTP/!HTML/Queen15IntelSM0HHR/before.htm#wp1439509)četka.
- 2. Uklonite bateriju (pogledajte [Uklanjanje baterije](file:///J:/DL/DL122234/DTP/!HTML/Queen15IntelSM0HHR/battery.htm#wp1442926)).
- **OPREZ: Tipke na tipkovnici su osjetljive, lako se pomaknu iz kućišta, a njihova zamjena može biti prilično dugotrajna. Budite pažljivi pri rukovanju i uklanjanju tipkovnice.**
- 3. Okrenite računalo i do kraja otvorite zaslon.
- 4. Uvucite plastično šilo između utora na tipkovnici i otpustite jezičke na osloncu za dlan.
- 5. Podignite i izvucite tipkovnicu kako biste uklonili jezičke na tipkovnici iz utora na osloncu za dlan.

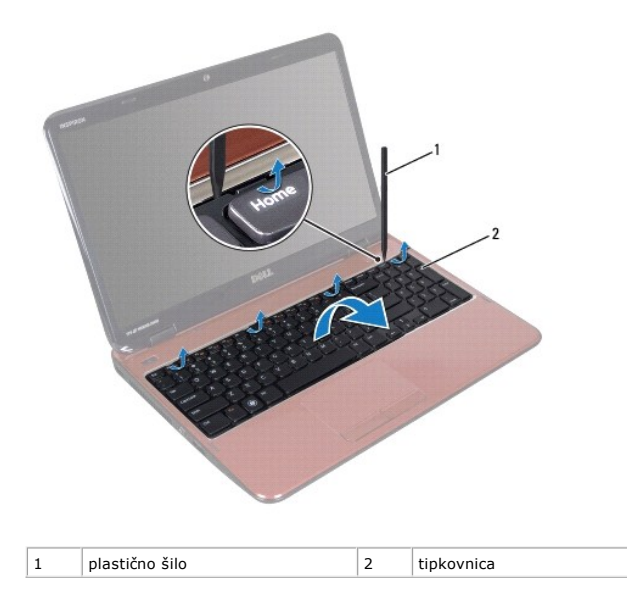

OPREZ: Tipke na tipkovnici su osjetljive, lako se pomaknu iz kućišta, a njihova zamjena može biti prilično dugotrajna. Budite pažljivi pri<br>rukovanju i uklanjanju tipkovnice.

**OPREZ: Budite jako pažljivi pri uklanjanju i rukovanju s tipkovnicom. U protivnom, možete ogrepsti ploču zaslona.** 

- <span id="page-26-1"></span>6. Pažljivo preokrenite tipkovnicu i stavite je na sklop oslonca za dlan.
- 7. Podignite zasun priključka koji pričvršćuje kabel tipkovnice za priključak na matičnoj ploči i odvojite kabel tipkovnice.
- 8. Podignite tipkovnicu iz računala.

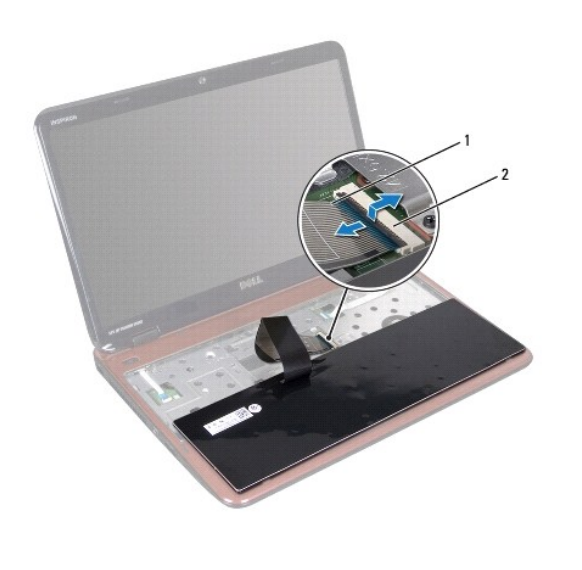

 $\begin{array}{|c|c|c|c|}\n1 & \text{kabel tipkovnice} & 2 & \text{priključak kabela tipkovnice}\n\end{array}$ 

# <span id="page-26-0"></span>**Ponovno namještanje tipkovnice**

- 1. Slijedite upute u [Prije po](file:///J:/DL/DL122234/DTP/!HTML/Queen15IntelSM0HHR/before.htm#wp1439509)četka.
- 2. Kabel tipkovnice umetnite u priključak na matičnoj ploči i pritisnite jezičak priključka kako biste kabel učvrstili.
- 3. Jezičke na tipkovnici uvucite u utore na osloncu za dlan i tipkovnicu spustite na mjesto.
- 4. Lagano pritisnite rubove tipkovnice kako bi se tipkovnica učvrstila pod jezičcima na osloncu za ruku.
- 5. Zatvorite zaslon i računalo okrenite naopako.
- 6. Ponovno postavite bateriju (pogledajte [Ponovno postavljanje baterije\)](file:///J:/DL/DL122234/DTP/!HTML/Queen15IntelSM0HHR/battery.htm#wp1452047).

#### <span id="page-27-0"></span> **Memorijski modul(i) Servisni priručnik za Dell™ Inspiron™ N5110**

- [Uklanjanje memorijskog\(ih\) modula](#page-27-1)
- [Ugradnja memorijskog\(ih\) modula](#page-27-2)

UPOZORENJE: Prije rada na unutrašnjosti računala pročitajte sigurnosne upute koje ste dobili s računalom. Dodatne sigurnosne informacije<br>potražite na poč<mark>etnoj stranici za sukladnost sa zakonskim odredbama na dell.com/regu</mark>

OPREZ: Samo ovlašteni serviser smije vršiti popravke na vašem računalu. Vaše jamstvo ne obuhvaća oštećenja uzrokovana servisiranjem koje<br>tvrtka Dell nije ovlastila.

OPREZ: Kako biste izbjegli elektrostatičko pražnjenje, uzemljite se koristeći ručnu traku za uzemljenje ili povremeno dotaknite neobojenu<br>metalnu površinu (poput priključka na računalu).

OPREZ: Kako biste izbjegli oštećivanje matične ploče, prije rada u unutrašnjosti računala morate ukloniti glavnu bateriju (pogledajte <u>Uklanjanje</u><br><u>bateriie</u>).

Možete povećati memoriju Vašeg računala ugradnjom memorijskih modula na matičnu ploču. Za informacije o tipu memorije koju podržava vaše računalo,<br>pogledajte "Specifikacije" u *Priručniku za postavljanje*.

**NAPOMENA:** Jamstvo vašeg računala obuhvaća memorijske module kupljene od tvrtke Dell.

Vaše je računalo opremljeno s dva SODIMM memorijska utora, označena s DIMM A i DIMM B, kojima korisnik može pristupiti s donje strane računala.

### <span id="page-27-1"></span>**Uklanjanje memorijskog(ih) modula**

- 1. Slijedite upute u [Prije po](file:///J:/DL/DL122234/DTP/!HTML/Queen15IntelSM0HHR/before.htm#wp1439509)četka.
- 2. Uklonite bateriju (pogledajte [Uklanjanje baterije](file:///J:/DL/DL122234/DTP/!HTML/Queen15IntelSM0HHR/battery.htm#wp1442926)).
- 3. Uklonite poklopac memorijskog modula (pogledajte [Uklanjanje poklopca memorijskog modula](file:///J:/DL/DL122234/DTP/!HTML/Queen15IntelSM0HHR/module_c.htm#wp1442926)).
- OPREZ: Kako se priključak memorijskog modula ne bi oštetio, za širenje kopča za učvršćivanje memorijskog modula nemojte koristiti nikakav<br>alat.
- 4. Vrhovima prstiju pažljivo raširite sigurnosne spajalice za pričvršćivanje na svakom kraju priključka memorijskog modula sve dok memorijski modul ne iskoči.
- 5. Uklonite memorijski modul iz priključka memorijskog modula.

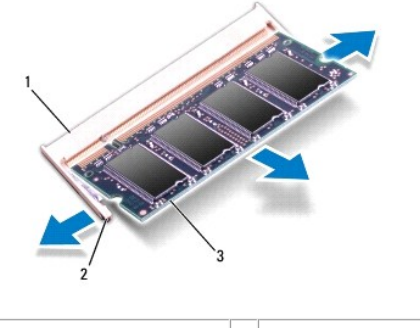

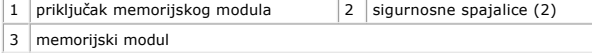

### <span id="page-27-2"></span>**Ugradnja memorijskog(ih) modula**

OPREZ: Ako trebate ugraditi memorijske module u oba priključka, umetnite memorijski modul u priključak označen "DIMM A" prije nego što<br>umetnete memorijski modul u priključak označen "DIMM B".

- 1. Slijedite upute u [Prije po](file:///J:/DL/DL122234/DTP/!HTML/Queen15IntelSM0HHR/before.htm#wp1439509)četka.
- 2. Poravnajte zarez na memorijskom modulu s jezičkom u priključku memorijskog modula.
- 3. Čvrsto gurnite memorijski modul u utor pod kutom od 45 stupnjeva i pritisnite ga dok se ne učvrsti u svom položaju. Ako ne čujete da je modul škljocnuo, izvadite ga i ponovno umetnite.

**NAPOMENA:** Ako memorijski modul nije pravilno umetnut, računalo se možda neće pokrenuti.

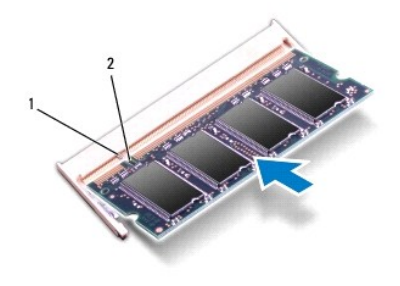

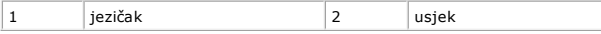

4. Ponovno postavite poklopac memorijskog modula (pogledajte [Ponovno postavljanje poklopca modula](file:///J:/DL/DL122234/DTP/!HTML/Queen15IntelSM0HHR/module_c.htm#wp1451971)).

5. Ponovno umetnite bateriju (pogledajte [Ponovno postavljanje baterije](file:///J:/DL/DL122234/DTP/!HTML/Queen15IntelSM0HHR/battery.htm#wp1452047)) ili ukopčajte adapter za izmjeničnu struju u računalo i električnu utičnicu.

OPREZ: Prije nego što uključite računalo, ponovno postavite sve vijke i pobrinite se da nijedan zaostali vijak nije ostao u unutrašnjosti računala.<br>Ako to ne napravite, možete oštetiti računalo.

6. Uključite računalo.

Računalo će prilikom pokretanja prepoznati memorijske module i automatski ažurirati informacije o konfiguraciji sustava.

Kako biste provjerili količinu memorije koja je ugrađena u računalo:

Pritisnite Start <sup>(D</sup>→ Control Panel (Upravljačka ploča)→ System and Security (Sustav i zaštita)→ System (Sustav).

#### <span id="page-29-0"></span> **Bežična Mini-kartica(-e) Servisni priručnik za Dell™ Inspiron™ N5110**

[Uklanjanje Mini-kartice](#page-29-1)

**O** [Ponovno postavljanje Mini-kartice](#page-30-1)

UPOZORENJE: Prije rada na unutrašnjosti računala pročitajte sigurnosne upute koje ste dobili s računalom. Dodatne sigurnosne informacije<br>potražite na poč<mark>etnoj stranici za sukladnost sa zakonskim odredbama na www.dell.com/</mark>

△ OPREZ: Samo ovlašteni serviser smije vršiti popravke na vašem računalu. Vaše jamstvo ne obuhvaća oštećenja uzrokovana servisiranjem koje **tvrtka Dell nije ovlastila.** 

OPREZ: Kako biste izbjegli elektrostatičko pražnjenje, uzemljite se koristeći ručnu traku za uzemljenje ili povremeno dotaknite neobojenu<br>metalnu površinu (poput priključka na računalu).

OPREZ: Kako biste izbjegli oštećivanje matične ploče, prije rada u unutrašnjosti računala morate ukloniti glavnu bateriju (pogledajte <u>Uklanjanje</u><br><u>bateriie</u>).

**NAPOMENA:** Tvrtka Dell ne jamči kompatibilnost ili ne pruža podršku za Mini-kartice nabavljene iz drugih izvora osim od tvrtke Dell.

Ako ste naručili Mini-karticu s vašim računalom, tada će kartica već biti ugrađena.

Računalo raspolaže jednim utorom za mini karticu za bežičnu mrežu širokog područja (WWAN) i jednim polu-utorom za mini karticu za Worldwide<br>Interoperability za Microwave Access (WiMax/WLAN).

**NAPOMENA:** Ovisno o konfiguraciji računala u trenutku prodaje u utorima za Mini-karticu možda budu a možda i ne budu ugrađene Mini-kartice.

### <span id="page-29-1"></span>**Uklanjanje Mini-kartice**

- 1. Slijedite upute u [Prije po](file:///J:/DL/DL122234/DTP/!HTML/Queen15IntelSM0HHR/before.htm#wp1439509)četka.
- 2. Uklonite bateriju (pogledajte [Uklanjanje baterije](file:///J:/DL/DL122234/DTP/!HTML/Queen15IntelSM0HHR/battery.htm#wp1442926)).
- 3. Ako vadite WiMax/WWAN mini karticu:
	- a. Uklonite poklopac memorijskog modula (pogledajte [Uklanjanje poklopca memorijskog modula](file:///J:/DL/DL122234/DTP/!HTML/Queen15IntelSM0HHR/module_c.htm#wp1442926)).
	- b. Iskopčajte antenske kabele iz kartice Mini-Card.
	- c. Uklonite vijak koji pričvršćuje Mini-karticu na matičnu ploču.
	- d. Podignite i izvadite mini karticu iz priključka na matičnoj ploči.
- 4. Ako vadite WLAN mini karticu:
	- a. Slijedite upute od [Korak 3](file:///J:/DL/DL122234/DTP/!HTML/Queen15IntelSM0HHR/palmrest.htm#wp1065844) do [Korak 9](file:///J:/DL/DL122234/DTP/!HTML/Queen15IntelSM0HHR/palmrest.htm#wp1065888) u [Uklanjanje sklopa oslonca za ruku.](file:///J:/DL/DL122234/DTP/!HTML/Queen15IntelSM0HHR/palmrest.htm#wp1044787)
	- b. Iskopčajte antenske kabele iz kartice Mini-Card.
	- c. Uklonite vijak koji pričvršćuje Mini-karticu na matičnu ploču.
	- d. Podignite i izvadite mini karticu iz priključka na matičnoj ploči.

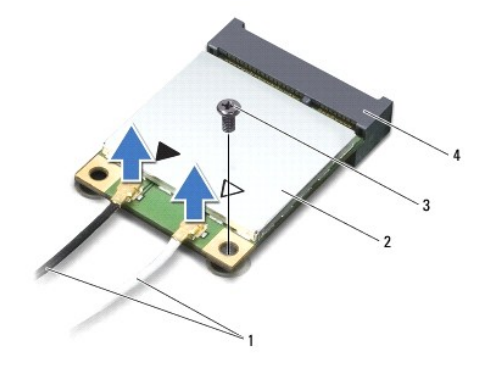

<span id="page-30-0"></span>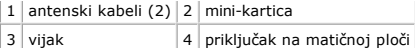

OPREZ: Kad Mini-kartica nije u računalu, čuvajte je u zaštitnom antistatičkom pakiranju. Za više informacija, pogledajte "Zaštita od<br>elektrostatičkog pražnjenja" u sigurnosnim uputama isporučenim s vašim računalom.

### <span id="page-30-1"></span>**Ponovno postavljanje Mini-kartice**

- 1. Slijedite upute u [Prije po](file:///J:/DL/DL122234/DTP/!HTML/Queen15IntelSM0HHR/before.htm#wp1439509)četka.
- 2. Izvadite novu Mini-karticu iz ambalažnog pakiranja.

**OPREZ: Odmjerenim i ravnomjernim pritiskom umetnite karticu na njeno mjesto. Prevelikom silom možete oštetiti konektor.** 

OPREZ: Priključci su učvršćeni kako bi se osiguralo pravilno umetanje. Ako osjetite otpor, provjerite priključke na kartici i matičnoj ploči i<br>ponovno poravnajte karticu.

**OPREZ: Kako se mini-kartica ne bi oštetila, nikad ne stavljajte kabele ispod nje.** 

- 3. Umetnite priključak Mini-kartice pod kutom od 45 stupnjeva u priključak na matičnoj ploči.
- 4. Pritisnite drugi kraj Mini-kartice prema dolje u utor na matičnoj ploči i ponovno postavite vijak koji učvršćuje Mini-karticu na matičnu ploču.
- 5. Priključite odgovarajuće antenske kabele na karticu Mini-Card koju instalirate. Slijedeća tablica pruža shemu boja antenskih kabela za Mini- kartice podržane od strane vašeg računala.

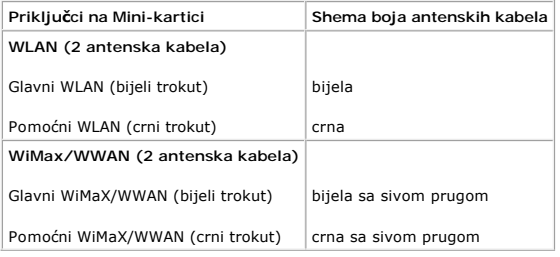

6. Ako vršite zamjenu WiMax/WWAN mini kartice:

Zamijenite poklopac modula (pogledajte [Ugradnja memorijskog\(ih\) modula\)](file:///J:/DL/DL122234/DTP/!HTML/Queen15IntelSM0HHR/memory.htm#wp1181089).

7. Ako vršite zamjenu WLAN mini kartice:

Slijedite upute od [Korak 4](file:///J:/DL/DL122234/DTP/!HTML/Queen15IntelSM0HHR/palmrest.htm#wp1065853) do [Korak 8](file:///J:/DL/DL122234/DTP/!HTML/Queen15IntelSM0HHR/palmrest.htm#wp1064990) u [Ponovno postavljanje sklopa oslonca za ruku.](file:///J:/DL/DL122234/DTP/!HTML/Queen15IntelSM0HHR/palmrest.htm#wp1063475)

8. Ponovno postavite bateriju (pogledajte [Ponovno postavljanje baterije\)](file:///J:/DL/DL122234/DTP/!HTML/Queen15IntelSM0HHR/battery.htm#wp1452047).

OPREZ: Prije nego što uključite računalo, ponovno postavite sve vijke i pobrinite se da nijedan zaostali vijak nije ostao u unutrašnjosti računala.<br>Ako to ne napravite, možete oštetiti računalo.

9. Po potrebi instalirajte upravljačke i uslužne programe za vaše računalo.

**NAPOMENA:** Ako ugrađujete komunikacijsku karticu koju nije proizvela tvrtka Dell, morate instalirati odgovarajuće upravljačke i uslužne programe.

#### <span id="page-31-0"></span> **Poklopac memorijskog modula Servisni priručnik za Dell™ Inspiron™ N5110**

- [Uklanjanje poklopca memorijskog modula](#page-31-1)
- [Ponovno postavljanje poklopca modula](#page-31-2)
- UPOZORENJE: Prije rada na unutrašnjosti računala pročitajte sigurnosne upute koje ste dobili s računalom. Dodatne sigurnosne informacije<br>potražite na poč<mark>etnoj stranici za sukladnost sa zakonskim odredbama na dell.com/regu</mark>
- OPREZ: Samo ovlašteni serviser smije vršiti popravke na vašem računalu. Jamstvo ne obuhvaća štetu nastalu servisiranjem koje nije odobrila<br>**tvrtka Dell™.**
- OPREZ: Kako biste izbjegli elektrostatičko pražnjenje, uzemljite se koristeći ručnu traku za uzemljenje ili povremeno dotaknite neobojenu<br>metalnu površinu (poput priključka na računalu).

OPREZ: Kako biste izbjegli oštećivanje matične ploče, prije rada u unutrašnjosti računala morate ukloniti glavnu bateriju (pogledajte <u>Uklanjanje</u><br><u>bateriie</u>).

### <span id="page-31-1"></span>**Uklanjanje poklopca memorijskog modula**

- 1. Slijedite upute u [Prije po](file:///J:/DL/DL122234/DTP/!HTML/Queen15IntelSM0HHR/before.htm#wp1439509)četka.
- 2. Uklonite bateriju (pogledajte [Uklanjanje baterije](file:///J:/DL/DL122234/DTP/!HTML/Queen15IntelSM0HHR/battery.htm#wp1442926)).
- 3. Otpustite vijak za pričvršćenje koji pričvršćuje poklopac memorijskog modula na poklopac kućišta.
- 4. Prstima otpustite jezičke na poklopcu memorijskog modula iz utora na bazi računala.
- 5. Podignite poklopac modula s baze računala.

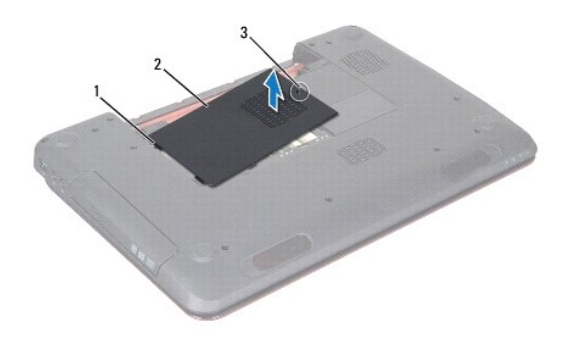

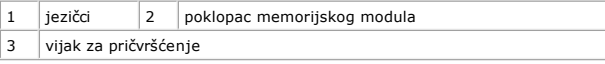

## <span id="page-31-2"></span>**Ponovno postavljanje poklopca modula**

**OPREZ: Kako biste izbjegli oštećivanje računala, koristite isključivo bateriju namijenjenu za dotično Dell računalo.** 

- 1. Slijedite upute u [Prije po](file:///J:/DL/DL122234/DTP/!HTML/Queen15IntelSM0HHR/before.htm#wp1439509)četka.
- 2. Jezičke na poklopcu modula poravnajte s utorima na bazi računala i poklopac modula postavite na mjesto.
- 3. Pritegnite vijke kojima je pokrov modula pričvršćen za bazu računala.
- 4. Ponovno postavite bateriju (pogledajte [Ponovno postavljanje baterije\)](file:///J:/DL/DL122234/DTP/!HTML/Queen15IntelSM0HHR/battery.htm#wp1452047).

#### <span id="page-33-0"></span> **Optički pogon**

**Servisni priručnik za Dell™ Inspiron™ N5110** 

- [Uklanjanje opti](#page-33-1)čkog pogona
- **O** [Ponovno postavljanje opti](#page-33-2)čkog pogona
- UPOZORENJE: Prije rada na unutrašnjosti računala pročitajte sigurnosne upute koje ste dobili s računalom. Dodatne sigurnosne informacije<br>potražite na poč<mark>etnoj stranici za sukladnost sa zakonskim odredbama na dell.com/regu</mark>
- OPREZ: Samo ovlašteni serviser smije vršiti popravke na vašem računalu. Vaše jamstvo ne obuhvaća oštećenja uzrokovana servisiranjem koje<br>tvrtka Dell nije ovlastila.
- OPREZ: Kako biste izbjegli elektrostatičko pražnjenje, uzemljite se koristeći ručnu traku za uzemljenje ili povremeno dotaknite neobojenu<br>metalnu površinu (poput priključka na računalu).

△ OPREZ: Kako biste izbjegli oštećivanje matične ploče, prije rada u unutrašnjosti računala morate ukloniti glavnu bateriju (pogledajte Uklanjanje **baterije).** 

# <span id="page-33-1"></span>**Uklanjanje optičkog pogona**

- 1. Slijedite upute u [Prije po](file:///J:/DL/DL122234/DTP/!HTML/Queen15IntelSM0HHR/before.htm#wp1439509)četka.
- 2. Uklonite bateriju (pogledajte [Uklanjanje baterije](file:///J:/DL/DL122234/DTP/!HTML/Queen15IntelSM0HHR/battery.htm#wp1442926)).
- 3. Uklonite poklopac memorijskog modula (pogledajte [Uklanjanje poklopca memorijskog modula](file:///J:/DL/DL122234/DTP/!HTML/Queen15IntelSM0HHR/module_c.htm#wp1442926)).
- 4. Pomoću plastičnog šila gurnite nosač optičkog pogona kako biste izvadili optički pogon.
- 5. Izvucite sklop optičkog pogona iz ležišta optičkog pogona.

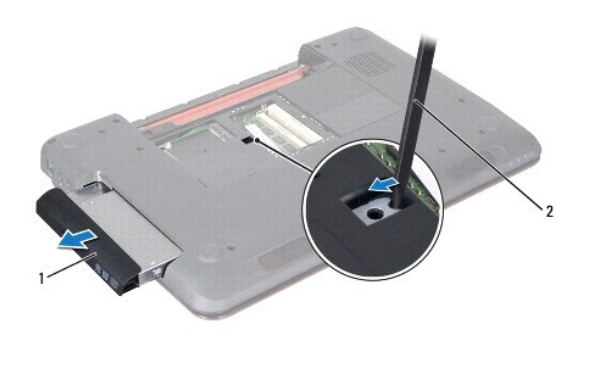

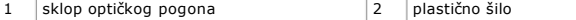

#### <span id="page-33-2"></span>**Ponovno postavljanje optičkog pogona**

- 1. Slijedite upute u [Prije po](file:///J:/DL/DL122234/DTP/!HTML/Queen15IntelSM0HHR/before.htm#wp1439509)četka.
- 2. Gurajte sklop optičkog pogona u ležište optičkog pogona sve dok pogon potpuno ne nasjedne na svoje mjesto.
- 3. Ponovno postavite poklopac memorijskog modula (pogledajte [Ponovno postavljanje poklopca modula](file:///J:/DL/DL122234/DTP/!HTML/Queen15IntelSM0HHR/module_c.htm#wp1451971)).
- 4. Ponovno postavite bateriju (pogledajte [Ponovno postavljanje baterije\)](file:///J:/DL/DL122234/DTP/!HTML/Queen15IntelSM0HHR/battery.htm#wp1452047).
- OPREZ: Prije nego što uključite računalo, ponovno postavite sve vijke i pobrinite se da nijedan zaostali vijak nije ostao u unutrašnjosti računala.<br>Ako to ne napravite, možete oštetiti računalo.

#### <span id="page-35-0"></span> **Sklop oslonca za ruku Servisni priručnik za Dell™ Inspiron™ N5110**

- [Uklanjanje sklopa oslonca za ruku](#page-35-1)
- [Ponovno postavljanje sklopa oslonca za ruku](#page-36-1)
- UPOZORENJE: Prije rada na unutrašnjosti računala pročitajte sigurnosne upute koje ste dobili s računalom. Dodatne sigurnosne informacije<br>potražite na poč<mark>etnoj stranici za sukladnost sa zakonskim odredbama na dell.com/regu</mark>
- OPREZ: Samo ovlašteni serviser smije vršiti popravke na vašem računalu. Vaše jamstvo ne obuhvaća oštećenja uzrokovana servisiranjem koje<br>tvrtka Dell nije ovlastila.
- OPREZ: Kako biste izbjegli elektrostatičko pražnjenje, uzemljite se koristeći ručnu traku za uzemljenje ili povremeno dotaknite neobojenu<br>metalnu površinu (poput priključka na računalu).

OPREZ: Kako biste izbjegli oštećivanje matične ploče, prije rada u unutrašnjosti računala morate ukloniti glavnu bateriju (pogledajte <u>Uklanjanje</u><br><u>bateriie</u>).

### <span id="page-35-1"></span>**Uklanjanje sklopa oslonca za ruku**

- 1. Slijedite upute u [Prije po](file:///J:/DL/DL122234/DTP/!HTML/Queen15IntelSM0HHR/before.htm#wp1439509)četka.
- 2. Uklonite bateriju (pogledajte [Uklanjanje baterije](file:///J:/DL/DL122234/DTP/!HTML/Queen15IntelSM0HHR/battery.htm#wp1442926)).
- 3. Uklonite šest vijaka koji pričvršćuju sklop naslona za dlan na kućištu računala.

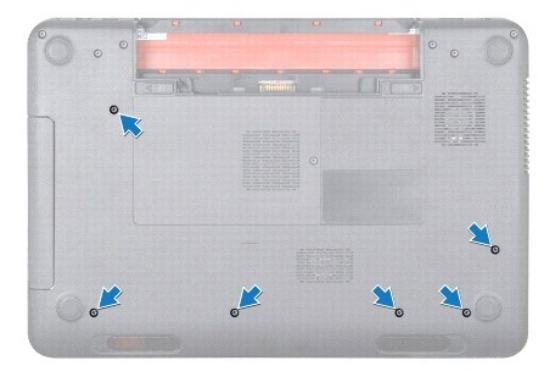

- 4. Okrenite računalo i do kraja otvorite zaslon.
- 5. Uklonite tipkovnicu (pogledajte [Uklanjanje tipkovnice](file:///J:/DL/DL122234/DTP/!HTML/Queen15IntelSM0HHR/keyboard.htm#wp1201059)).
- 6. Skinite četiri vijka sa sklopa oslonca za dlan.

**OPREZ: Povucite plastični jezičak na vrhu priključka kako biste izbjegli oštećivanje priključaka.** 

7. Odvojite kabel ploče s gumbom za uključivanje/isključivanje, kabel plohe osjetljive na dodir i kabel ploče za brze tipke od priključaka na matičnoj ploči.

<span id="page-36-0"></span>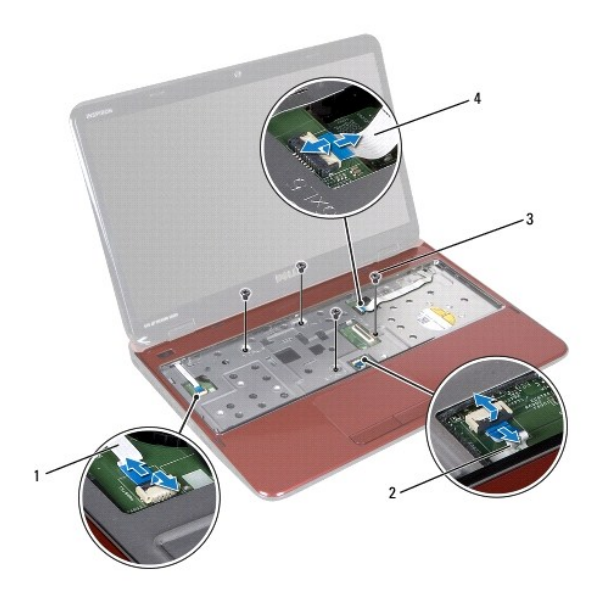

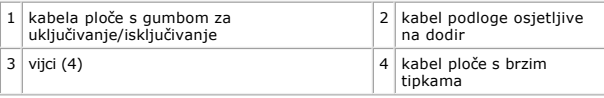

**OPREZ: Pažljivo odvojite oslonac za ruku od kućišta računala kako se oslonac za ruku ne bi oštetio.** 

8. Plastičnim perom pažljivo odvojite sklop za oslonca dlana duž stražnjeg ruba i zatim odvojite sklop za oslonac dlana od kućišta računala

9. Podignite sklop naslona za dlan iz kućišta računala.

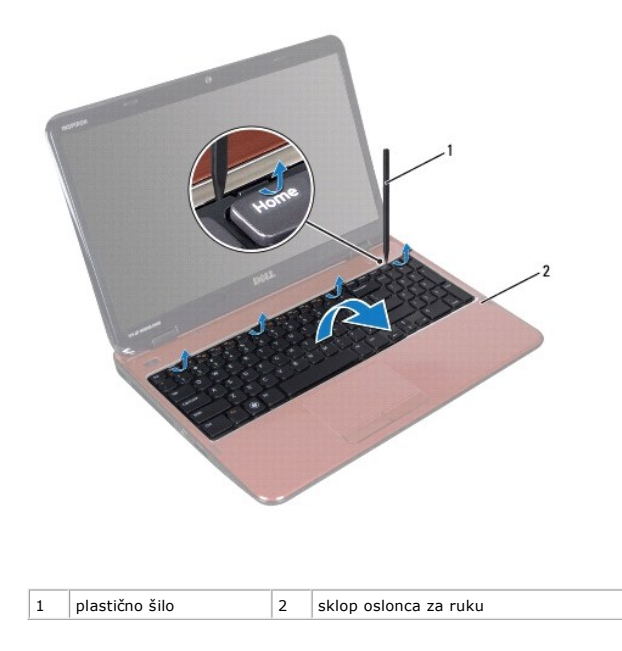

# <span id="page-36-1"></span>**Ponovno postavljanje sklopa oslonca za ruku**

1. Slijedite upute u [Prije po](file:///J:/DL/DL122234/DTP/!HTML/Queen15IntelSM0HHR/before.htm#wp1439509)četka.

- <span id="page-37-0"></span>2. Poravnajte jezičke na osloncu za ruku na s utorima na bazi računala i nježno umetnite sklop oslonca za ruku na mjesto.
- 3. Povucite kabel plohe osjetljive na dodir, kabel ploče s gumbom za uključivanje/isključivanje u priključke na matičnoj ploči i utisnite zasune priključaka kako biste ih učvrstili.
- 4. vratite četiri vijka sa sklopa oslonca za dlan.
- 5. Ponovno postavite tipkovnicu (pogledajte Ponovno namješ[tanje tipkovnice](file:///J:/DL/DL122234/DTP/!HTML/Queen15IntelSM0HHR/keyboard.htm#wp1206716)).
- 6. Zatvorite zaslon i računalo okrenite naopako.
- 7. Vratite šest vijaka koji pričvršćuju sklop naslona za dlan na kućištu računala.
- 8. Ponovno postavite bateriju (pogledajte [Ponovno postavljanje baterije\)](file:///J:/DL/DL122234/DTP/!HTML/Queen15IntelSM0HHR/battery.htm#wp1452047).

OPREZ: Prije nego što uključite računalo, ponovno postavite sve vijke i pobrinite se da nijedan zaostali vijak nije ostao u unutrašnjosti računala.<br>Ako to ne napravite, možete oštetiti računalo.

# <span id="page-38-0"></span> **Modul procesora**

**Servisni priručnik za Dell™ Inspiron™ N5110** 

- [Uklanjanje modula procesora](#page-38-1)
- [Ponovno postavljanje modula procesora](#page-38-2)
- UPOZORENJE: Prije rada na unutrašnjosti računala pročitajte sigurnosne upute koje ste dobili s računalom. Dodatne sigurnosne informacije<br>potražite na poč<mark>etnoj stranici za sukladnost sa zakonskim odredbama na dell.com/regu</mark>
- OPREZ: Samo ovlašteni serviser smije vršiti popravke na vašem računalu. Vaše jamstvo ne obuhvaća oštećenja uzrokovana servisiranjem koje<br>tvrtka Dell nije ovlastila.
- OPREZ: Kako biste izbjegli elektrostatičko pražnjenje, uzemljite se koristeći ručnu traku za uzemljenje ili povremeno dotaknite neobojenu<br>metalnu površinu (poput priključka na računalu).
- OPREZ: Kako biste izbjegli oštećivanje matične ploče, prije rada u unutrašnjosti računala morate ukloniti glavnu bateriju (pogledajte <u>Uklanjanje</u><br><u>bateriie</u>).
- **OPREZ: Rukujte komponentama i karticama držeći ih za rubove i izbjegavajte dodirivati pinove i kontakte.**

#### <span id="page-38-1"></span>**Uklanjanje modula procesora**

- 1. Slijedite upute u [Prije po](file:///J:/DL/DL122234/DTP/!HTML/Queen15IntelSM0HHR/before.htm#wp1439509)četka.
- 2. Slijedite upute od [Korak 2](file:///J:/DL/DL122234/DTP/!HTML/Queen15IntelSM0HHR/sysboard.htm#wp1052173) do [Korak 15](file:///J:/DL/DL122234/DTP/!HTML/Queen15IntelSM0HHR/sysboard.htm#wp1052136) u [Uklanjanje mati](file:///J:/DL/DL122234/DTP/!HTML/Queen15IntelSM0HHR/sysboard.htm#wp1032066)čne ploče.
- 3. Za oslobađanje ZIF utora uporabite mali ravni odvijač i okrenite ekscentrični vijak ZIF utora u smjeru obrnutom od kazaljke na satu dok ekscentar ne blokira okretanje vijka.
- OPREZ: Nemojte dodirivati površine za prijenos topline na sklopu hladila procesora radi postizanja maksimalnog učinka hlađenja procesora.<br>Masnoća vaše kože može umanjiti sposobnost prenošenja topline toplinskih površina.
- **OPREZ: Prilikom uklanjanja, izvucite modul procesora ravno prema gore. Pazite da ne savijete nožice modula procesora.**
- 4. Izvucite modul procesora iz ZIF utora.

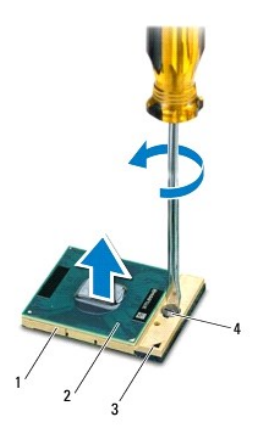

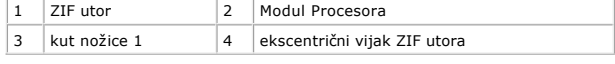

#### <span id="page-38-2"></span>**Ponovno postavljanje modula procesora**

1. Slijedite upute u [Prije po](file:///J:/DL/DL122234/DTP/!HTML/Queen15IntelSM0HHR/before.htm#wp1439509)četka.

**NAPOMENA:** Ugrađujete li novi procesor, s njim ćete dobiti i novi sklop hladila s pričvršćenom termalnom pločicom ili termalnu pločicu s dokumentacijom koja ilustrira pravilnu ugradnju.

- 2. Poravnajte kut nožice 1 procesora s kutom nožice 1 na ZIF utoru i umetnite modul procesora.
- **NAPOMENA:** Kut nožice 1 procesora ima trokut koji se poravnava s trokutom na kutu nožice 1 na ZIF utoru.

Kada se procesor pravilno postavi, sva četiri kuta su poravnata u istoj visini. Ako je jedan kut viši od ostalih, modul nije pravilno postavljen.

**OPREZ: Kako se procesor ne bi oštetio, prilikom odvijanja ekscentričnog vijka odvijač držite okomito u odnosu na procesor.** 

- 3. Zatvorite ZIF utor okretanjem ekscentričnog vijka u smjeru kazaljke na satu kako biste pričvrstili procesor na matičnoj ploči.
- 4. Slijedite upute od [Korak 3](file:///J:/DL/DL122234/DTP/!HTML/Queen15IntelSM0HHR/sysboard.htm#wp1052237) do [Korak 16](file:///J:/DL/DL122234/DTP/!HTML/Queen15IntelSM0HHR/sysboard.htm#wp1052182) u [Ponovno postavljanje mati](file:///J:/DL/DL122234/DTP/!HTML/Queen15IntelSM0HHR/sysboard.htm#wp1051855)čne ploče.

OPREZ: Prije nego što uključite računalo, ponovno postavite sve vijke i pobrinite se da nijedan zaostali vijak nije ostao u unutrašnjosti računala.<br>Ako to ne napravite, možete oštetiti računalo.

<span id="page-40-0"></span> **Zvučnici** 

**Servisni priručnik za Dell™ Inspiron™ N5110** 

- [Uklanjanje zvu](#page-40-1)čnika
- [Ponovno postavljanje zvu](#page-40-2)čnika
- UPOZORENJE: Prije rada na unutrašnjosti računala pročitajte sigurnosne upute koje ste dobili s računalom. Dodatne sigurnosne informacije<br>potražite na poč<mark>etnoj stranici za sukladnost sa zakonskim odredbama na www.dell.com/</mark>
- OPREZ: Kako biste izbjegli elektrostatičko pražnjenje, uzemljite se koristeći ručnu traku za uzemljenje ili povremeno dotaknite neobojenu<br>metalnu površinu (poput priključka na računalu).
- OPREZ: Samo ovlašteni serviser smije vršiti popravke na vašem računalu. Vaše jamstvo ne obuhvaća oštećenja uzrokovana servisiranjem koje<br>tvrtka Dell nije ovlastila.

OPREZ: Kako biste izbjegli oštećivanje matične ploče, prije rada u unutrašnjosti računala morate ukloniti glavnu bateriju (pogledajte Uklanjanje **baterije).** 

### <span id="page-40-1"></span>**Uklanjanje zvučnika**

- 1. Slijedite upute u [Prije po](file:///J:/DL/DL122234/DTP/!HTML/Queen15IntelSM0HHR/before.htm#wp1439509)četka.
- 2. Slijedite upute od [Korak 5](file:///J:/DL/DL122234/DTP/!HTML/Queen15IntelSM0HHR/sysboard.htm#wp1052203) do [Korak 14](file:///J:/DL/DL122234/DTP/!HTML/Queen15IntelSM0HHR/sysboard.htm#wp1052446) u [Uklanjanje mati](file:///J:/DL/DL122234/DTP/!HTML/Queen15IntelSM0HHR/sysboard.htm#wp1032066)čne ploče.
- 3. Zabilježite kuda prolazi kabel i podignite zvučnike duž kabela te ih odvojite od baze računala.

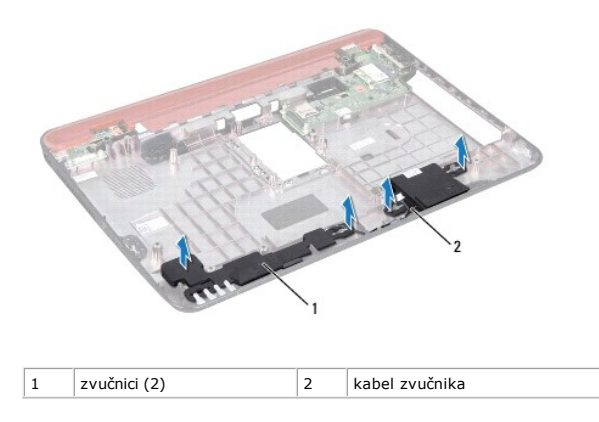

# <span id="page-40-2"></span>**Ponovno postavljanje zvučnika**

- 1. Slijedite upute u [Prije po](file:///J:/DL/DL122234/DTP/!HTML/Queen15IntelSM0HHR/before.htm#wp1439509)četka.
- 2. Stavite zvučnike na kućište računala i postavite kablove zvučnika u vodilice.
- 3. Slijedite upute od [Korak 2](file:///J:/DL/DL122234/DTP/!HTML/Queen15IntelSM0HHR/sysboard.htm#wp1052173) do [Korak 17](file:///J:/DL/DL122234/DTP/!HTML/Queen15IntelSM0HHR/sysboard.htm#wp1014222) u [Ponovno postavljanje mati](file:///J:/DL/DL122234/DTP/!HTML/Queen15IntelSM0HHR/sysboard.htm#wp1051855)čne ploče.

OPREZ: Prije nego što uključite računalo, ponovno postavite sve vijke i pobrinite se da nijedan zaostali vijak nije ostao u unutrašnjosti računala.<br>Ako to ne napravite, možete oštetiti računalo.

#### <span id="page-41-0"></span> **Matična ploča**

**Servisni priručnik za Dell™ Inspiron™ N5110** 

- [Uklanjanje mati](#page-41-1)čne ploče
- **O** [Ponovno postavljanje mati](#page-42-1)čne ploče
- Unoš[enje servisne oznake u BIOS](#page-42-2)
- UPOZORENJE: Prije rada na unutrašnjosti računala pročitajte sigurnosne upute koje ste dobili s računalom. Dodatne sigurnosne informacije<br>potražite na poč<mark>etnoj stranici za sukladnost sa zakonskim odredbama na dell.com/regu</mark>
- OPREZ: Samo ovlašteni serviser smije vršiti popravke na vašem računalu. Vaše jamstvo ne obuhvaća oštećenja uzrokovana servisiranjem koje<br>tvrtka Dell nije ovlastila.
- OPREZ: Kako biste izbjegli elektrostatičko pražnjenje, uzemljite se koristeći ručnu traku za uzemljenje ili povremeno dotaknite neobojenu<br>metalnu površinu (poput priključka na računalu).
- OPREZ: Kako biste izbjegli oštećivanje matične ploče, prije rada u unutrašnjosti računala morate ukloniti glavnu bateriju (pogledajte Uklanjanje **baterije).**
- **OPREZ: Rukujte komponentama i karticama držeći ih za rubove i izbjegavajte dodirivati pinove i kontakte.**

### <span id="page-41-1"></span>**Uklanjanje matične ploče**

- 1. Slijedite upute u [Prije po](file:///J:/DL/DL122234/DTP/!HTML/Queen15IntelSM0HHR/before.htm#wp1439509)četka.
- 2. Pritisnite i izvadite sve kartice iz čitača medijskih kartica 8-u-1.
- 3. Uklonite bateriju (pogledajte [Uklanjanje baterije](file:///J:/DL/DL122234/DTP/!HTML/Queen15IntelSM0HHR/battery.htm#wp1442926)).
- 4. Skinite poklopac modula (pogledajte [Uklanjanje poklopca memorijskog modula\)](file:///J:/DL/DL122234/DTP/!HTML/Queen15IntelSM0HHR/module_c.htm#wp1442926).
- 5. Slijedite upute od [Korak 4](file:///J:/DL/DL122234/DTP/!HTML/Queen15IntelSM0HHR/optical.htm#wp1053789) do [Korak 5](file:///J:/DL/DL122234/DTP/!HTML/Queen15IntelSM0HHR/optical.htm#wp1053785) u [Uklanjanje opti](file:///J:/DL/DL122234/DTP/!HTML/Queen15IntelSM0HHR/optical.htm#wp1044846)čkog pogona.
- 6. Uklonite memorijski modul (pogledajte [Uklanjanje memorijskog\(ih\) modula](file:///J:/DL/DL122234/DTP/!HTML/Queen15IntelSM0HHR/memory.htm#wp1186694)).
- 7. Slijedite upute od [Korak 3](file:///J:/DL/DL122234/DTP/!HTML/Queen15IntelSM0HHR/palmrest.htm#wp1065844) do [Korak 9](file:///J:/DL/DL122234/DTP/!HTML/Queen15IntelSM0HHR/palmrest.htm#wp1065888) u [Uklanjanje sklopa oslonca za ruku.](file:///J:/DL/DL122234/DTP/!HTML/Queen15IntelSM0HHR/palmrest.htm#wp1044787)
- 8. Uklonite sklop zaslona (pogledajte [Uklanjanje sklopa zaslona\)](file:///J:/DL/DL122234/DTP/!HTML/Queen15IntelSM0HHR/display.htm#wp1212160).
- 9. Uklonite pokrov šarke (pogledajte [Uklanjanje pokrova](file:///J:/DL/DL122234/DTP/!HTML/Queen15IntelSM0HHR/hingecvr.htm#wp1183926) šarke).
- 10. Isključite kabel zvučnika iz priključka na matičnoj ploči.
- 11. Odvijte pet vijaka koji pričvršćuju matičnu ploču za kućište računala.

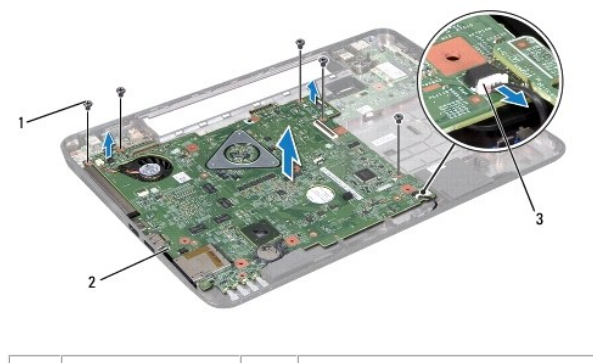

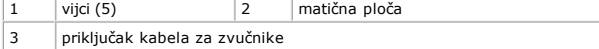

- <span id="page-42-0"></span>12. Podignite sklop matične ploče kako biste odspojili priključak na matičnoj ploči od priključka na ulazno/izlaznoj ploči.
- 13. Preokrenite matičnu ploču.
- 14. Slijedite upute od [Korak 3](file:///J:/DL/DL122234/DTP/!HTML/Queen15IntelSM0HHR/hd-assem.htm#wp1198055) do [Korak 5](file:///J:/DL/DL122234/DTP/!HTML/Queen15IntelSM0HHR/hd-assem.htm#wp1198353) u [Uklanjanje tvrdog diska.](file:///J:/DL/DL122234/DTP/!HTML/Queen15IntelSM0HHR/hd-assem.htm#wp1179926)
- 15. Uklonite sklop hladnjaka (pogledajte [Uklanjanje sklopa za hla](file:///J:/DL/DL122234/DTP/!HTML/Queen15IntelSM0HHR/heatsink.htm#wp1188445)đenje procesora).
- 16. Uklonite modul procesora (pogledajte [Uklanjanje modula procesora](file:///J:/DL/DL122234/DTP/!HTML/Queen15IntelSM0HHR/processo.htm#wp1032066)).

### <span id="page-42-1"></span>**Ponovno postavljanje matične ploče**

- 1. Slijedite upute u [Prije po](file:///J:/DL/DL122234/DTP/!HTML/Queen15IntelSM0HHR/before.htm#wp1439509)četka.
- 2. Ponovno postavite modul procesora (pogledajte [Ponovno postavljanje modula procesora\)](file:///J:/DL/DL122234/DTP/!HTML/Queen15IntelSM0HHR/processo.htm#wp1051855).
- 3. Ponovno postavite sklop hladnjaka (pogledajte Vrać[anje sklopa za hla](file:///J:/DL/DL122234/DTP/!HTML/Queen15IntelSM0HHR/heatsink.htm#wp1187492)đenje procesora).
- 4. Slijedite upute od [Korak 5](file:///J:/DL/DL122234/DTP/!HTML/Queen15IntelSM0HHR/hd-assem.htm#wp1198082) do [Korak 7](file:///J:/DL/DL122234/DTP/!HTML/Queen15IntelSM0HHR/hd-assem.htm#wp1198084) u [Ponovno postavljanje tvrdog diska.](file:///J:/DL/DL122234/DTP/!HTML/Queen15IntelSM0HHR/hd-assem.htm#wp1181804)
- 5. Preokrenite matičnu ploču.
- 6. Priključke na matičnoj ploči uvucite u utore na bazi računala.
- 7. Lagano pritisnite matičnu ploču kako biste odspojili priključak na matičnoj ploči od priključka na ulazno/izlaznoj ploči.
- 8. Vratite pet vijaka koji pričvršćuju matičnu ploču za kućište računala.
- 9. Kabel zvučnika ukopčajte u priključak na matičnoj ploči.
- 10. Ponovno namjestite pokrov šarke (pogledajte [Ponovno postavljanje pokrova](file:///J:/DL/DL122234/DTP/!HTML/Queen15IntelSM0HHR/hingecvr.htm#wp1190553) šarke).
- 11. Ponovno postavite sklop zaslona (pogledajte [Ponovno postavljanje sklopa zaslona](file:///J:/DL/DL122234/DTP/!HTML/Queen15IntelSM0HHR/display.htm#wp1205821)).
- 12. Slijedite upute od [Korak 2](file:///J:/DL/DL122234/DTP/!HTML/Queen15IntelSM0HHR/palmrest.htm#wp1064933) do [Korak 7](file:///J:/DL/DL122234/DTP/!HTML/Queen15IntelSM0HHR/palmrest.htm#wp1066095) u [Ponovno postavljanje sklopa oslonca za ruku.](file:///J:/DL/DL122234/DTP/!HTML/Queen15IntelSM0HHR/palmrest.htm#wp1063475)
- 13. Ponovno postavite memorijski modul (pogledajte [Uklanjanje memorijskog\(ih\) modula\)](file:///J:/DL/DL122234/DTP/!HTML/Queen15IntelSM0HHR/memory.htm#wp1181089).
- 14. Ponovno postavite poklopac memorijskog modula (pogledajte [Ponovno postavljanje poklopca modula](file:///J:/DL/DL122234/DTP/!HTML/Queen15IntelSM0HHR/module_c.htm#wp1451971)).
- 15. Ponovno postavite bateriju (pogledajte [Ponovno postavljanje baterije\)](file:///J:/DL/DL122234/DTP/!HTML/Queen15IntelSM0HHR/battery.htm#wp1452047).
- 16. vratite sve kartice ili umetak koje ste izvadili iz 8-u-1 čitača medijskih kartica.
- $\triangle$  OPREZ: Prije nego što uključite računalo, ponovno postavite sve vijke i pobrinite se da nijedan zaostali vijak nije ostao u unutrašnjosti računala. **Ako to ne napravite, možete oštetiti računalo.**
- 17. Uključite računalo.
- **NAPOMENA:** Nakon što ste zamijenili matičnu ploču, unesite servisnu oznaku u BIOS nove matične ploče.
- 18. Unesite servisnu oznaku (pogledajte Unoš[enje servisne oznake u BIOS\)](#page-42-2).

## <span id="page-42-2"></span>**Unošenje servisne oznake u BIOS**

- 1. Provjerite da li je AC adapter priključen i da li je baterija pravilno instalirana.
- 2. Uključite računalo.
- 3. Pritisnite <F2> za vrijeme POST-a (testiranje komponenti sustava) kako biste otvorili program za postavljanje sustava.

4. Navigirajte na sigurnosnu karticu i unesite servisnu oznaku u polje **Set Service Tag** (Postavi servisnu oznaku).

#### <span id="page-44-0"></span> **Gornji pokrov**

**Servisni priručnik za Dell™ Inspiron™ N5110** 

- [Uklanjanje gornjeg pokrova](#page-44-1)
- **O** [Ponovno postavljanje gornjeg pokrova](#page-44-2)
- UPOZORENJE: Prije rada na unutrašnjosti računala pročitajte sigurnosne upute koje ste dobili s računalom. Dodatne sigurnosne informacije<br>potražite na poč<mark>etnoj stranici za sukladnost sa zakonskim odredbama na dell.com/regu</mark>
- OPREZ: Samo ovlašteni serviser smije vršiti popravke na vašem računalu. Vaše jamstvo ne obuhvaća oštećenja uzrokovana servisiranjem koje<br>tvrtka Dell nije ovlastila.
- OPREZ: Kako biste izbjegli elektrostatičko pražnjenje, uzemljite se koristeći ručnu traku za uzemljenje ili povremeno dotaknite neobojenu<br>metalnu površinu (poput priključka na računalu).

△ OPREZ: Kako biste izbjegli oštećivanje matične ploče, prije rada u unutrašnjosti računala morate ukloniti glavnu bateriju (pogledajte Uklanjanje **baterije).** 

# <span id="page-44-1"></span>**Uklanjanje gornjeg pokrova**

- 1. Slijedite upute u [Prije po](file:///J:/DL/DL122234/DTP/!HTML/Queen15IntelSM0HHR/before.htm#wp1439509)četka.
- 2. Pritisnite i zadržite gumb za oslobađanje kojim je pričvršćen gornji poklopac na stražnji poklopac zaslona.
- 3. Gurnite i podignite gornji poklopac.

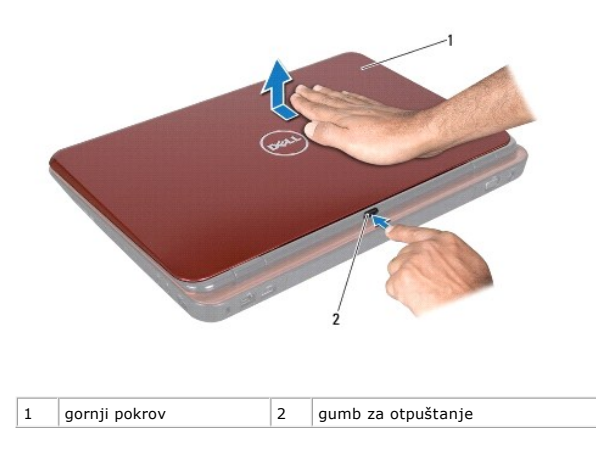

# <span id="page-44-2"></span>**Ponovno postavljanje gornjeg pokrova**

- 1. Slijedite upute u [Prije po](file:///J:/DL/DL122234/DTP/!HTML/Queen15IntelSM0HHR/before.htm#wp1439509)četka.
- **NAPOMENA:** Dok vraćate gornji poklopac pazite da logotip DELL bude okrenut prema stražnjoj strani računala.
- 2. Poravnajte gornji poklopac sa stražnji poklopcem zaslona.
- 3. gurajte gornji poklopac sve dok ne klikne na svom mjestu. Pazite da nema raspora između gornjeg i stražnjeg poklopca zaslona.
- OPREZ: Prije nego što uključite računalo, ponovno postavite sve vijke i pobrinite se da nijedan zaostali vijak nije ostao u unutrašnjosti računala.<br>Ako to ne napravite, možete oštetiti računalo.